# **FRIEDRICH-SCHILLER-UNIVERSITÄT JENA**

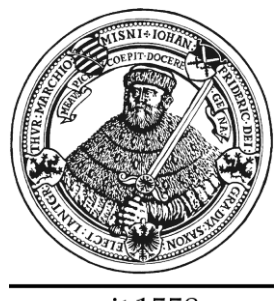

seit 1558

## **JENAER SCHRIFTEN**

### **ZUR**

# **MATHEMATIK UND INFORMATIK**

**Eingang: 22.02.2021 Math/Inf/01/2021 Als Manuskript gedruckt**

## **Durchführung von Projekten der technischen Informatik mit Design-based Learning**

**Andreas Kiener Private Pädagogische Hochschule der Diözese Linz Salesianumweg 3, A-4020 Linz**

# Durchführung von Projekten der technischen Informatik mit Design-based Learning

Andreas Kiener

Private Pädagogische Hochschule der Diözese Linz

Salesianumweg 3

A-4020 Linz

## Inhaltsverzeichnis

<span id="page-2-0"></span>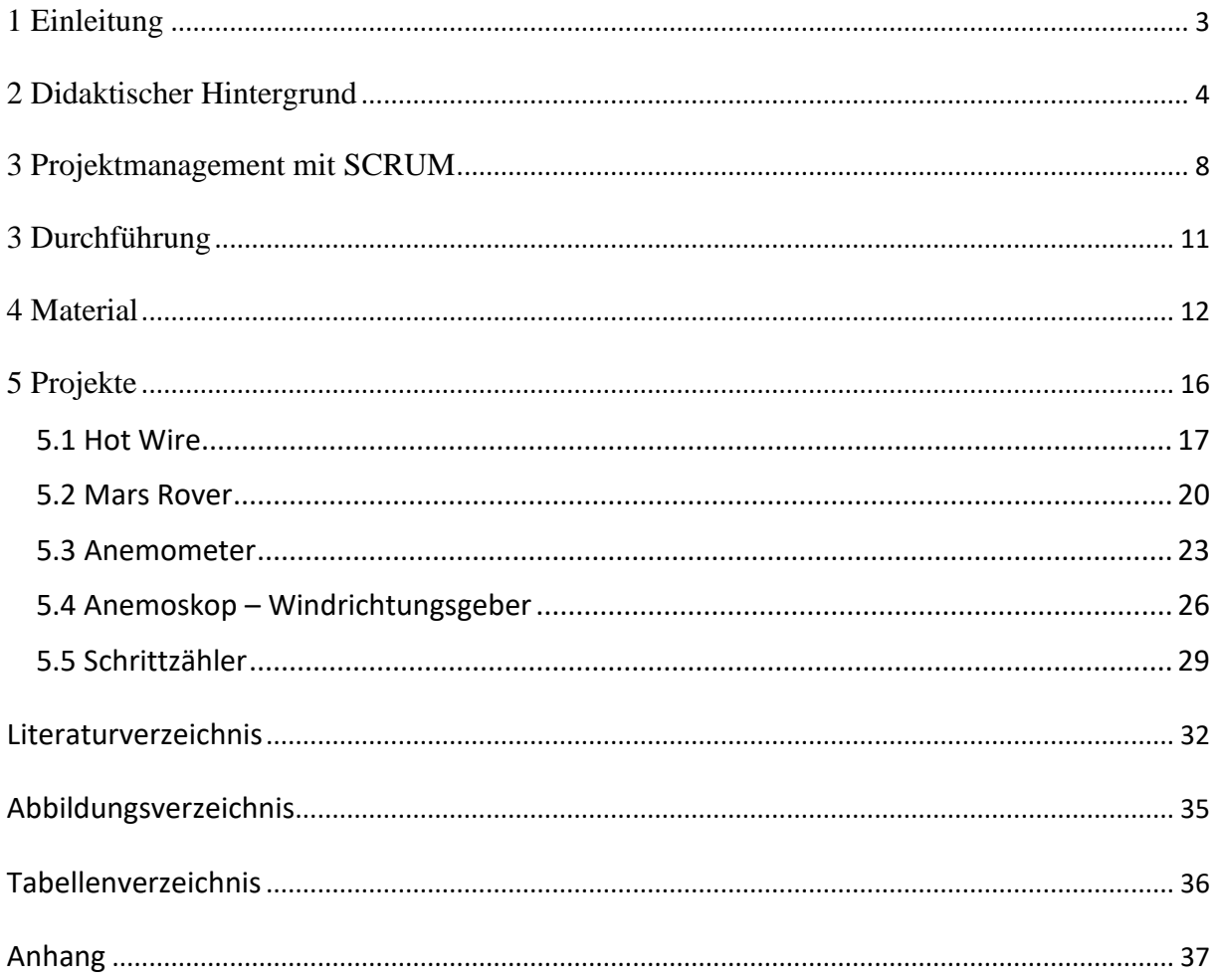

#### 1 Einleitung

Ubiquitous und Pervasive Computing bezeichnen die Entwicklung der immer kleiner werdenden Microkontroller, vielfach vernetzt und ausgestattet mit Sensoren. Unbeachtet sind sie mittlerweile Bestandteil vieler Produkte und geben ausreichend Anhaltspunkte für einen Unterricht der technischen Informatik. Für Schülerinnen und Schüler griffigere und auch gebräuchlichere Begriffe sind Internet of Things, Wearable Computing aber auch Physical Computing.

Dieser Entwicklung von Informatiksystemen wird von den drei Grunderfahrungen des Informatikunterrichts Rechnung getragen, indem sie die Erfahrungen, welche Schülerinnen und Schüler in der Auseinandersetzung mit Informatiksystemen machen, widerspiegeln. Ein Informatikunterricht ist dann allgemeinbildend, wenn er ermöglicht, die Wirkungen von Informatiksystemen in unterschiedlichen Lebensbereichen zu entdecken und zu erkennen, dass Informatiksysteme aufgrund von Menschen gestalteter Algorithmen funktionieren und erlernte Problemlösefähigkeiten angewendet werden können [1, 2].

Seit der Markteinführung des Micro:bit sind Microkontroller endgültig im Unterricht angekommen, sogar in der Primarstufe [3]. Jedoch gab es schon lange zuvor viele Anregungen zu einem Unterricht mit dem Arduino, auch deshalb, weil er der erste zur Verfügung stehende Microkontroller war, der sich für einen Informatikunterricht eignete. Allen vorangegangenen Unterrichtsbeispielen ist gemeinsam, dass jeweils nur ein Microkontroller-System eingesetzt wird obwohl es mittlerweile mehrere und auch speziell für die Schule angepasste Microkontroller gibt [4, 5].

Ziel dieser Arbeit ist es, Projekte zu Physical Computing sowie Wearable Computing aber auch zur Robotik zu entwerfen, um Schülerinnen und Schülern die Grunderfahrungen des Informatikunterrichts zu ermöglichen.

#### 2 Didaktischer Hintergrund

Nach Andersons und Krathwohls [6] Revision der Bloomschen Taxonomie der kognitiven Lernziele, in der "Creation" als höchstes anzustrebendes Lernziel gesetzt wurde, kommt der Gestaltung von Informatiksystemen eine besondere Bedeutung zu. Als Unterpunkte zu Creation werden noch Generating, Planning und Producing angeführt. In der gezeigten Darstellung erlaubt das Erreichen des höchstwertigsten Lernziels auch den größten Überblick, insbesondere den Blick auf andere Fächer, da das Kreieren und Gestalten interdisziplinäre Akzente beinhaltet.

Im Fächerkanon der Sekundarstufe nimmt Informatik eine besondere Rolle ein, da es im Gegensatz zu den etablierten NAWI-Fächern zusätzlich noch eine ingenieurswissenschaftliche bzw. Engineering Charakteristik aufweist. Aufgrund dieser inhärenten Eigenschaft des Faches wird es Schülerinnen und Schülern in der Allgemeinbildung im Informatikunterricht und im Besonderen im Unterricht der technischen Informatik ermöglicht, Erfahrungen in der Gestaltung von technischen Geräten zu sammeln, welche ansonsten nur der Berufsausbildung von Ingenieuren vorbehalten ist. An die Stelle des Entdeckens wie in naturwissenschaftlichen Fächern tritt hier das Erfinden.

Auf die Mehrschichtigkeit des Faches Informatik geht Denning [7] ein und führt Mechanics und Design als die "Great Principles of Computing" an, woran die unterschiedlichen Denkweisen anschließen und daraus abgeleitet die sich für einen Informatikunterricht ergebenden Unterrichtsmethoden.

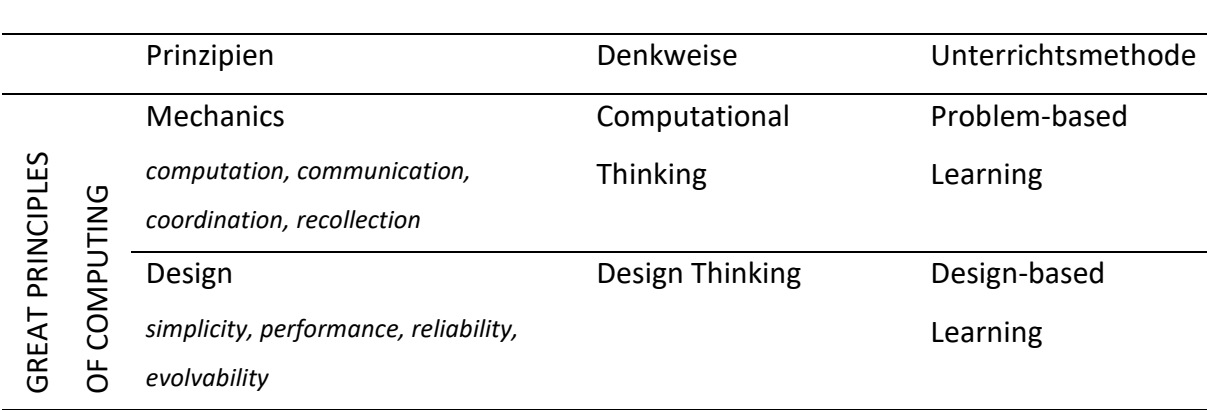

Tabelle 1 Gegenüberstellung der Great Principles of Computing von Denning zu Denkweisen und Methoden eines Informatikunterrichts.

Studien der Vergangenheit haben gezeigt, dass es eine Tendenz zu einem domänenspezifischen Denken gibt [8]. In Tabelle 1 sind die Great Principles of Computing den Denkweisen in der Informatik und den daraus folgenden Unterrichtsmethoden gegenübergestellt.

Jannette Wing prägte den Begriff Computational Thinking als eine universell anwendbare Denkweise der Computerwissenschaften, welche nicht nur von Wissenschaftlern erlernt und eingesetzt werden sollte [9]. Effizient Probleme zu lösen sowie das Entwerfen von Informatiksystemen umreißen dabei das Prinzip von Computational Thinking. Diese Sichtweise, dass Computational Thinking das Formulieren von Problemen ist, um die Lösung als Rechenschritte bzw. Algorithmen zu repräsentieren, wird von Aho [10] unterstrichen.

Somit reflektiert einerseits Computational Thinking die von Denning in den Great Prinziples of Computing unter Mechanics, wie Computation, Communication, Coordination und Recollection, angeführten Eigenschaften [11]. Andererseits basiert Computational Thinking auf dem Formulieren und Lösen von Problemen, womit sich Problem-based Learning anbietet, um Computational Thinking im Informatikunterricht zu unterrichten [12].

Bedeutender für einen Unterricht zur technischen Informatik ist aber das Prinzip des Designs. Design wird hier als das Gestalten und Kreieren von Informatiksystemen gesehen und fällt mit dem höchsten anzustrebenden Lernziel "Create" nach Anderson und Krathwohl zusammen [6]. Auch für dieses Prinzip ist eine domänenspezifische Denkweise erforderlich: das Design Thinking. Es beschreibt den Ablauf, welcher notwendig ist, um zielgerichtet Innovationen zu entwickeln. Design Thinking lässt sich grob in den Problemraum mit den Schritten Beobachten und Synthese sowie den Lösungsraum mit den Schritten Ideen und Prototyping unterteilen [13]. Siehe Tabelle 2. Der Schritt des Prototypings unterscheidet hauptsächlich Design Thinking vom Computational Thinking, sie zeigen aber ansonsten große Ähnlichkeiten [14]. Design Thinking wird auch als Synthese von analytischem Denken bei hoher Reliabilität und einem intuitiven Denken bei hoher Validität gesehen [15].

Tabelle 2 Der iterative Prozess von Design Thinking [13]

| Problemraum |             | Lösungsraum |                |  |
|-------------|-------------|-------------|----------------|--|
| Beobachten  | 2. Synthese | 3. Ideen    | 4. Prototyping |  |

Design-based Learning ist mit den Charakteristika Design Elements, Projekt Charakteristik, Lehrerrolle, Assessment und sozialer Kontext das Pendant zu Design Thinking. Zu Design Elements werden die Eigenschaften Explore problem und iterative Design Methoden genannt, welche beide eine Koinzidenz bezüglich dem Problemraum als auch dem Lösungsraum mit Design Thinking aufweisen [16].

| <b>Design</b>    | <b>Project</b>         | <b>Social</b>  | <b>Teacher</b>   | Assesment |
|------------------|------------------------|----------------|------------------|-----------|
| <b>Elements</b>  | <b>Charakteristics</b> | <b>Context</b> | Role             |           |
| Explore          | Authentic,             | Collaborative, | Coaching on      | Formative |
| problem,         | Hands on,              | Peer to peer,  | task             | Summative |
| Iterative design | Multidisciplinary,     | Competitions   | Process and self |           |
| methodology      | Open-ended             |                | development      |           |

Tabelle 3 Dimensionen und Charakteristika von Design-based Learning

Weitere Tätigkeiten, welche für Design Thinking und für Design-based Learning wesentlich sind [17]:

- o Die Problemdarstellung untersuchen, erkunden
- o Nach Alternativen suchen
- o Eine funktionale Zerlegung durchführen, vereinfachen
- o Nach einer grafischen Darstellung suchen
- o Limitierungen und Einschränkungen feststellen, z.B.: Grenzen des Materials
- o Vorhandene Designs untersuchen
- o Sich in die Benutzerperspektive hineindenken
- o Ein maßstäbliches Modell bzw. einen Prototyp bauen
- o Der Frage nach Überprüfbarkeit nachgehen
- o Eine Fehleranalyse durchführen
- o Über den Designprozess reflektieren

In der oben angeführten Liste sind einerseits Tätigkeiten genannt, welche nicht nur für Design Thinking gelten, wie etwa die Problemstellung zu erkunden oder auch diese in überschaubarere Einheiten zu zerlegen sowie über den Prozess zu reflektieren. Sehr spezifisch für Design Thinking ist aber die Grenzen, Belastbarkeit und Limitierungen des Materials festzustellen. In einem Unterricht zur technischen Informatik sind es genau die Eigenschaften der unterschiedlichen Microkontroller, welche die Gestaltungsmöglichkeiten eingrenzen. Deshalb ist es gerade für Design-based Learning entscheidend, den Lernenden mehrere Systeme für die Entwicklung eines Prototyps anzubieten und sie selbst entscheiden zu lassen, welcher Microkontroller sich für das aktuelle Projekt gerade am besten eignet.

Es gibt mittlerweile viele Unterrichtsbeispiele für Anwendungen mit Microkontrollern. Sowohl mit dem Arduino - dem ältesten Produkt, sowie dem Micro:bit, welcher in den vergangenen Jahren große Verbreitung gefunden hat und auch mit Anwendungen für den Calliope mini [5, 18]. Ihnen ist gemeinsam, dass immer nur ein einziges Produkt eingesetzt wurde und keine Auswahlmöglichkeit zwischen den Microkontrollern für Lernende möglich war. Die präsentierten Unterrichtsvorschläge sind auf einen einzigen Microkontroller zugeschnitten. Das hat für die Lehrperson Vorteile, da dadurch der Aufwand für die Vorbereitung reduziert wird. Aber auch bei der Durchführung des Unterrichts selbst, in der Instruktionsphase oder bei der Fehlersuche verringert die Konzentration auf ein System die Belastung der Lehrperson. Zusätzlich muss noch ein doppelter oder sogar dreifacher Bedarf an Geräten für Schülerinnen und Schülern zur Verfügung stehen. Um diese Auswahlmöglichkeit mit begrenzten Mitteln anbieten zu können, muss der Unterricht entsprechend organisiert werden.

Für die Notwendigkeit einer Auswahlmöglichkeit von Microkontrollern bei der Realisierung eines Projekts gibt es noch allgemeinere Argumente als die, sich über die Grenzen des Materials zu informieren.

*Motivation.* Entsprechend der Self Determination Theory nach Deci und Ryan, sind folgende Motive für Menschen zentral: Die Selbstbestimmung, die soziale Eingebundenheit und das Streben nach Kompetenz. Demnach entsteht eine intrinsische Motivation dadurch, wenn Lernenden eine Auswahl angeboten wird und sie daraus frei wählen können [19].

*Kompetenz.* Auseinandersetzen mit der Funktionsweise und den Möglichkeiten unterschiedlicher Microkontroller. Dadurch lernen Schülerinnen und Schüler die spezifischen Eigenschaften der Systeme kennen, müssen sie analysieren und am Ende bewerten, um eine Auswahl treffen zu können. Damit werden auch die in der Taxonomie der Lernziele nach Krathwohl dargestellten Lernziele erreicht [6].

*Allgemeinbildung.* Für Lernende in der Berufsbildung mag es vielleicht ausreichen, ein einziges Produkt zu erlernen, um meist sehr spezielle Anforderungen erfüllen zu können. Klafki fordert aber für die Allgemeinbildung, Schülerinnen und Schüler von der Fremdbestimmung in die Selbstbestimmung zu führen, ihnen Fähigkeiten zu vermitteln, selbstbestimmt Entscheidungen treffen zu können [20, S. 19]. Gerade im Unterrichtsfach Informatik und der Informations- und Kommunikationstechnologie ist eine ausgeprägte Produktabhängigkeit gegeben, welche von den Herstellern in ihrem Sinne verteidigt wird. Deshalb ist es notwendig, Schülerinnen und Schülern das Bewusstsein zu vermitteln Alternativen anzudenken und Produktabhängigkeiten nicht als gegeben hinzunehmen.

#### 3 Projektmanagement mit SCRUM

Neben der Dimension des Design Thinking ist auch noch die Projektcharakteristik ein integraler Bestandteil von Design-based Learning.

Ein Projekt ist nach einer Definition von Hänsel ein "Unterricht, in dem Lehrer und Schüler ein echtes Problem in gemeinsamer Anstrengung und in handelnder Auseinandersetzung mit der Wirklichkeit zu lösen suchen, …" [21]. Das bedeutet aber nicht, dass mit Design-based Learning ein mehrwöchiger Projektunterricht in vollständiger Ausprägung notwendig ist, sondern projektartiges Lernen in einem Kleinprojekt mit der Dauer von zwei bis sechs Unterrichtseinheiten entspricht diesem ebenfalls [22].

Für die Planung und Durchführung eines projektbasierten Unterrichts bieten sich Projektmanagementmethoden an, in denen die Lehrperson die Rolle des Coaches einnehmen kann. Im klassischen Wasserfallmodell hingegen bleibt die Lehrperson als Projektleiter in der hierarchischen Lehrer-Schüler-Rolle haften. Für Problem-based Learning und im Allgemeinen für Project-based Learning hat sich die Projektmethode Scrum als hilfreich erwiesen [23, 24]. Der Begriff Scrum kommt aus dem Rugby und steht für eine agile und auf Selbstorganisation von Teams ausgerichtete Projektmanagement-Methode, welche ursprünglich aus der Softwareentwicklung kommt und längst nicht mehr darauf beschränkt ist [25].

Um diese Projektmethode durchführen zu können gilt es zunächst einige Begriffe zu klären [26]. Das Scrum-Team besteht aus den Personen bzw. Personengruppen mit folgenden Aufgaben:

Den *Developern* mit breit gefächerten Fähigkeiten. Sie bringen das Projekt inkrementell voran, planen und führen die unmittelbaren Schritte aus und überlegen auch, wie die Qualität zu sichern ist.

Dem *Product Owner.* Er gibt das Produktziel mit dessen Eigenschaften vor und nimmt das fertige Produkt ab.

Dem *Scrum Master.* Er sollte nicht mit einem Projektmanager verwechselt werden. Der Scrum Master ist in der flachen Hierarchie von Scrum den Developern gleichgestellt. Er unterstützt das Team, in dem die Zeitpläne eingehalten werden, moderiert die Besprechungen und sorgt dafür die Kommunikation aufrechtzuerhalten.

Folgende Ereignisse sind für Scrum wesentlich:

Der *Sprint* ist eine Zeitspanne von fester Länge, im Schulbetrieb eine Stunde oder Doppelstunde und schließt unmittelbar an den vorhergegangenen Sprint an. Zu Beginn des Sprints wird in einem *Daily Stand Up* vor einem Board, dem Kanbanboard, vor dem alle Teammitglieder versammelt sind, gemeinsam das Sprintziel festgelegt. Während des Sprints werden die Aufgaben von den Developern ausgeführt. Ein Sprint ist wiederum ein kleines Projekt, deshalb kann im Unterricht ein Projekt, falls es klein ist, auch aus nur einem einzigen Sprint bestehen.

*Sprint Review* und *Sprint Retrospektive* folgen am Ende eines Sprints. Hier wird das Ergebnis eines Sprints überprüft sowie die Aufgabenliste, Backlog genannt, fallweise revidiert. Zusätzlich sollte in der Retrospektive auch noch der Prozess selbst reflektiert und angepasst werden.

Zusätzlich bestehen noch die Artefakte:

*Product Backlog.* Es bildet die gesamte Story des Entstehungsprozesses bis zum fertigen Produkt ab und könnte auch als To-Do Liste bezeichnet werden. Das Product Backlog stellt mehr die Sicht des Auftraggebers dar, welche Eigenschaften das Produkt haben sollte.

*Sprint Backlog.* Es wird vom Team während des Daily Stand Up aus dem Product Backlog für die nächsten Sprints ausgewählt. Es wird erweitert, falls neu auftretende Anforderungen auftreten oder aus dem Product Backlog verfeinert und ist eine auf Teammitglieder zuordenbare To-Do Liste. Allerdings sollte im Sprint pro Teammitglied nur eine bis zwei Aufgaben zugeteilt werden, welche sie selbst ihren Fähigkeiten entsprechend ausgesucht haben. Falls spezifischere oder auch neu erforderliche Tätigkeiten erforderlich sind, kann diese Liste von den Teammitgliedern noch erweitert werden.

*Kanbanboard.* Dies ist ein Whiteboard mit den vier Spalten für das Backlog (To-Do), dem Sprint Backlog (Next), dem Sprint (Doing), und den erledigten Aufgaben (Done), siehe Abbildung 1.

Für die hier vorgestellten Projekte kann zwischen strukturierten Projekten mit drei Spalten: To-Do (Sprint Backlog) , Doing und Done oder angeleiteten Projekten mit den Spalten: To-Do (Product Backlog), Next (Sprint Backlog), Doing und Done ausgewählt werden, siehe Tabelle 4. Eine horizontale Gliederung der Spalten, den Teammitglieder entsprechend, könnte noch vorgenommen werden. Die Teilaufgaben werden auf Postits notiert und in die entsprechende Spalte geheftet und nach jedem Sprint in der nächstfolgenden Spalte weiter gereiht. Abgearbeitete Post-its sollten in der Spalte Done stehen bleiben, zum einem aus Motivationsgründen, zum anderen wegen der Dokumentation.

Problematisch wird die Verwendung eines Whiteboards bei mehreren gleichzeitig durchgeführten Projekten. In diesem Fall eignen sich webbasierte Kanbanboards wie es bei http://scrumblr.ca über einen sehr niederschwelligen Zugang angeboten wird. Damit ist es auch möglich das Backlog für mehrere Projekte vorzubereiten. Das virtuelle Kanbanboard kann dann bei einem Daily Stand Up auf einem Smartboard angezeigt und auch interaktiv verändert werden. Farbpunkte erleichtern die Zuordnung der Tätigkeiten zu den Teammitgliedern.

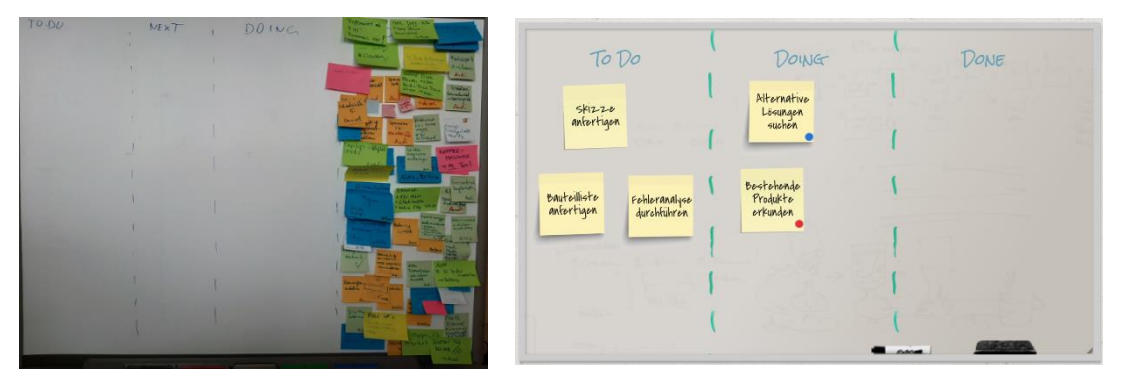

*Abbildung 1 - Kanbanboard eines fertig gestellten Projekts und ein Kanbanboard auf scrumblr.ca. Quelle: Eigene Aufnahmen, CC-BY-SA*

#### 3 Durchführung

Für Lehrpersonen ist zunächst die für sie einzunehmende Rolle zu klären. Es gibt zwei Möglichkeiten dafür: Product Owner oder Scrum Master, für beide Rollen gibt es pro und contra Argumente.

Für die Rolle des Product Owners, wie sie auch von eduScrum vorgeschlagen wird spricht, dass die Lehrperson die Aufgaben stellt und letztendlich den fertigen Prototyp abnimmt. Dies entspricht somit genau der Rolle des Product Owners [27]. Der Nachteil aber liegt darin, dass die Lehrperson nicht die Rolle eines Coaches einnehmen kann. Ebenso sind auch die Steuerungsmöglichkeiten für den Lernprozess geringer, obwohl das Product Backlog vorgegeben werden kann.

In der Rolle als Scrum Masters kann die Lehrperson die Termine festlegen, die Kommunikation fördern, ist beim Daily Stand Up, bei den Retrospektiven anwesend, hat Einfluss auf das Sprint Backlog und kann auch beratend den Developern zur Seite stehen. Nachteilig ist der erhöhte Arbeitsaufwand, falls mehrere Teams gleichzeitig an unterschiedlichen Projekten arbeiten.

Aus Untersuchungen zu Inquiry-based und Problem-based Learning weiß man, dass sich ein erhöhtes Maß an Lenkungsmöglichkeiten günstig auf den Ablauf des Projekts auswirkt [28, 29]. Aufgrund deren Ähnlichkeiten zu Design-based Learning kann angenommen werden, dass auch dafür die vier Stufen von Steuerungsmöglichkeiten gelten [30]. Siehe Tabelle 4.

|                 | Initiative   | Planung      | Durchführung | Abschluss    |
|-----------------|--------------|--------------|--------------|--------------|
| konfirmatorisch | LehrerIn     | LehrerIn     | LehrerIn     | LehrerIn/SuS |
| strukturiert    | LehrerIn     | LehrerIn     | LehrerIn/SuS | SuS          |
| angeleitet      | LehrerIn     | LehrerIn/SuS | SuS          | SuS          |
| offen           | LehrerIn/SuS | SuS          | SuS          | SuS          |

Tabelle 4 Rollenverteilung für Design-based Learning in Abhängigkeit der Strukturierung

Nimmt die Lehrperson die Rolle des Product Owners ein, entspricht es einem angeleiteten Projekt, falls das Product Backlog vorgegeben wird, andernfalls stellt es ein offenes Projekt dar. In der Rolle des Scrum Masters kann das Projekt strukturiert umgesetzt werden, da bei den Daily Stand Ups und den Retrospektiven in der Durchführung eingegriffen werden kann.

Bei der Zusammenstellung der Teams sollte darauf geachtet werden, dass die Teamgröße minimal vier bis maximal sieben Mitglieder beträgt [27, 31]. Bei einer Klassengröße von 28 Schülerinnen und Schülern wäre es daher möglich gleichzeitig vier bis sieben parallellaufende Projekte durchzuführen. Eine zusätzliche Maßnahme, Schülerinnen und Schüler auch paarweise, bekannt als Pair Programming, in einem größeren Team arbeiten zu lassen, könnte die Anzahl der Projekte reduzieren, sie sind dabei zuversichtlicher und auch erfolgreicher [32]. In der Zusammenstellung sollte auch auf differenzierte Fähigkeiten der Teammitglieder geachtet werden.

Für die Abschlusspräsentation haben die Teams idealerweise einen Prototyp vorzuzeigen oder vorzuführen. Bei Interviews nach einem Unterricht von Physical Computing konnte gezeigt werden, dass ein Feedback, welches sie direkt über das fertig gestellte Produkt erhalten, für Schülerinnen und Schüler eine große Bedeutung hat und sich ein Feedback der Lehrperson erübrigt [33].

#### 4 Material

Da in einem Unterricht mit unterschiedlichen und gleichzeitig durchgeführten Projekten eine gemeinsame Instruktionsphase nicht zielführend ist, haben sich Instruktionskarten bzw. Skill Cards in einem Unterricht zu Physical Computing bewährt und waren unkompliziert anzuwenden. Die Gestaltung von Story Sheets erwies sich dabei als schwieriger. [34].

*Story Sheets*. Für die Projektinitiative wird die gesamte Story eines Produkts benötigt, in strukturierten und angeleiteten Projekten wird sie von der Lehrperson vorgegeben. Die Story wird auf Karten, auch in größeren Formaten möglich, notiert und sollte alle Eigenschaften des Produkts enthalten [24]. Zusätzlich sollte sie genügend Informationen enthalten, um für Schülerinnen und Schüler eine Entscheidungsgrundlage zu bilden, dieses Projekt auszuwählen und um sich näher damit auseinandersetzen zu können. Die Story Sheets der vorgestellten Projekte sind im Anhang zu finden und können auch von https://tutory.de heruntergeladen werden.

*Skill Cards/Lernkarten*. Herausfordernd wird die Durchführung mehrerer Projekte mit unterschiedlichen Microkontrollern. Eine Instruktionsphase ist wenig sinnvoll, da die Teams unterschiedliche Bedürfnisse an Informationen haben. Deshalb sollten Informationen und Anleitungen auf Blättern, wenn möglich nicht mehr als ein doppelseitig bedrucktes Blatt, mit allen für die Projektdurchführung relevanten Informationen, zu finden sein. Am Blatt befindliche QR-Codes können zusätzliche Links zu weiteren Informationen enthalten. Im Anhang befinden sich Links zu Skill Cards und Lernkarten.

*Post-its/Kärtchen*. Auf Post-its oder auch Kärtchen wird das Produkt-Backlog und in detaillierterer Form das Sprint-Backlog geschrieben. Auf je einem Kärtchen sollten die Tätigkeiten möglichst so formuliert sein, dass sie von einem Teammitglied oder einem Paar in einem Sprint ausgeführt werden können. Eine Steuerungsmöglichkeit lässt sich dadurch verwirklichen, dass schon mehr oder weniger spezifische Aufgaben enthalten sind, wie etwa: "OpenRoberta Connector installieren" oder "Berührung eines Touch-Pins erkennen ".

*Baumaterial*. Neben den Microkontrollern Arduino, Micro:bit und Calliope mini, welche in ausreichender Menge, aber nicht unbedingt in Klassengröße je System vorhanden sein sollen, sind noch Materialien wie Pappe, Drähte, Widerstände, Klebstoffe usw. notwendig.

*Software.* Als Entwicklungsplattform empfiehlt sich OpenRoberta, damit lassen sich alle drei Microkontroller programmieren [35]. Nur eine Plattform zu verwenden ist deshalb sinnvoll, da die Wahl des Microkontrollers nicht noch zusätzlich von der Wahl der Software abhängig gemacht werden soll. Für den Micro:bit und den Arduino sind aber in OpenRoberta die Möglichkeiten der Ansteuerung einiger Bauteile beschränkt, deshalb ist die Verwendung deren nativen Entwicklungsumgebungen trotzdem sinnvoll [36].

*Werkzeug*. Zu den Werkzeugen zählen Computer, die Netzwerkverbindung und Anschlusskabel. Scheren, Klebepistolen, und Akkuschrauber sollten ebenfalls vorhanden sein. Für die Fehlersuche ist es von Vorteil, Multimeter zur Verfügung zu stellen.

*Microkontroller*. Das Herz der Projekte bilden die Microkontroller, siehe Abbildung 2.

Der *Arduino Uno* ist der älteste der drei vorgestellten Microkontroller. Er bezieht seine hervorragende Eigenschaft für einen Informatikunterricht daraus, dass er ursprünglich für Künstler, mit dem Aspekt einer einfach zu bedienenden Hardware entwickelt wurde [37]. Neben 14 Pins, welche sowohl digital als auch pulsweitenmoduliert betrieben werden können, stehen noch sechs analoge Eingänge zur Verfügung. Weitere Sensoren sind on-board nicht vorhanden. Die Besonderheit des Arduinos liegt aber darin, dass es möglich ist sogenannte Shields aufzusetzen, um die Funktionalität beliebig erweitern zu können. Der Arduino kann mittlerweile, ebenfalls so wie alle anderen vorgestellten Produkte, blockbasiert programmiert werden.

Mit dem *Micro:bit* ist seit 2016 der kleinste Microkontroller, entwickelt speziell für den Unterricht, auf dem Markt. 21 digitale und analoge Pins sind herausgeführt, aber es ist nur bei 3 Pins möglich direkt mit Klemmen darauf zuzugreifen. Ähnlich wie beim Arduino kann die Funktionalität mit Breakoutboards erweitert werden. Ein Kompass, ein Lagesensor, ein Beschleunigungssensor sowie ein Lichtsensor sind am Mikrokontroller untergebracht, zusätzlich noch zwei Taster und ein 5 x 5 LED-Array. Die Programmierung erfolgt blockbasiert über ein Webinterface, aber auch Phyton ist möglich.

Der jüngste und am besten ausgestattete Microkontroller ist der *Calliope mini*, er ist seit 2017 erhältlich. Ganz analog zum Arduino und dem Micro:bit werden Pins herausgeführt, 19 an der Zahl. Der Umfang der Sensoren wird im Vergleich zum Micro:bit um ein Mikrofon erweitert. Ganz entscheidend für Robotikanwendungen sind die am Board befindlichen Motortreiber. Eine Erweiterungsmöglichkeit, wie beim Arduino das Shield und dem Micro:bit das Breakoutboard, ist nicht angedacht.

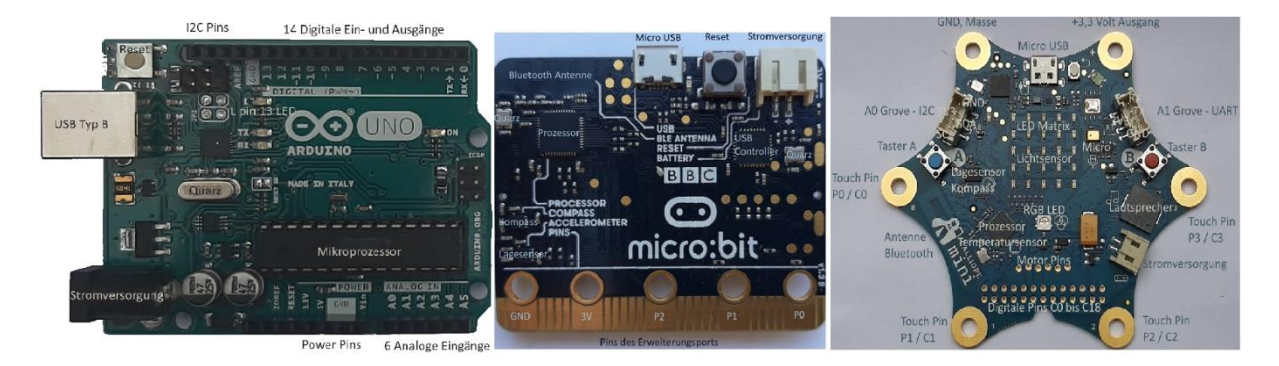

*Abbildung 2 - Die Microkontroller Arduino, Micro:bit und Calliope mini, von links nach rechts. Quelle: Eigene Aufnahmen, CC-BY-SA*

*Breakoutboards/Shields.* Diese erweitern die Funktionalität der Microkontroller. Für den Arduino, welcher ja keine Sensoren besitzt, werden sogenannte Shields aufgesteckt. Für die folgenden Projekte sind ein Motor Shield und ein Grove Shield empfehlenswert.

Der Micro:bit kann auf Breakoutboards gesteckt werden, welche Motortreiber oder aber auch Grove Anschlüsse haben können, siehe Abbildung 3 und Abbildung 4.

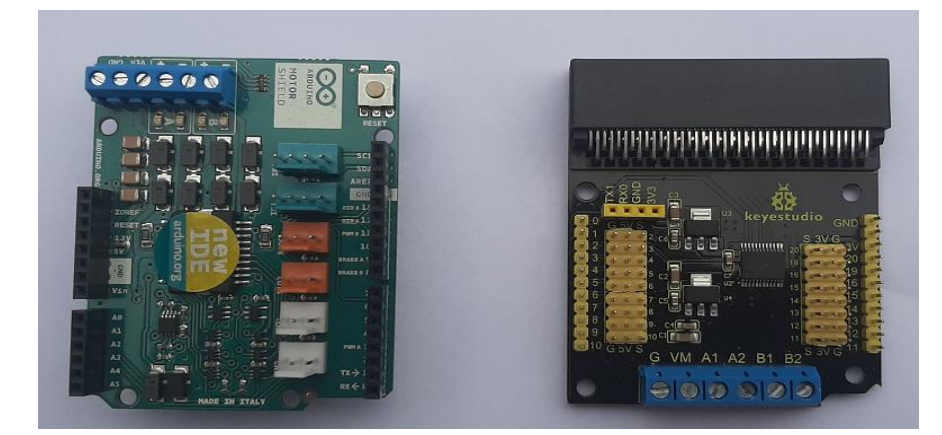

*Abbildung 3- Motorshield für den Arduino (links) und Breakoutboard mit Motortreiber für den Micro:bit (rechts). Quelle: Eigene Aufnahme, CC-BY-SA*

*Grove Sensoren.* Grove Sensoren müssen nicht mit den einzelnen Pins der Microkontroller verbunden werden, sondern mit einer Grove Verbindung. Der Calliope mini besitzt zwei Grove Buchsen, für den Arduino gibt es ein Grove Shield und für den Micro:bit ebenfalls ein Breakoutboard mit einem Grove Anschluss. Für Schülerinnen und Schüler mit geringen Elektronikkenntnissen empfiehlt es sich Grove-Sensoren zu verwenden. Grove ist lediglich der Typ der Buchse und kann intern entweder an einem I2C Bus oder an eine serielle Schnittstelle, der UART, angeschlossen sein. Aber auch ein Anschluss an einen Pin ist mit Grove möglich, zu sehen in Abbildung 3 bei dem Arduino Shield und dem Micro:bit Breakoutboard. Der Calliope mini besitzt mit der linken Grove Buchse einen Anschluss an den I2C Bus und mit der rechten einen Anschluss an die serielle Schnittstelle, siehe Abbildung 4. Die Hersteller der Grove-Sensoren legen noch ein Datenblatt mit näheren Informationen, bei aus dem ersichtlich ist, an welche Schnittstelle der Grove Sensor anzuschließen ist.

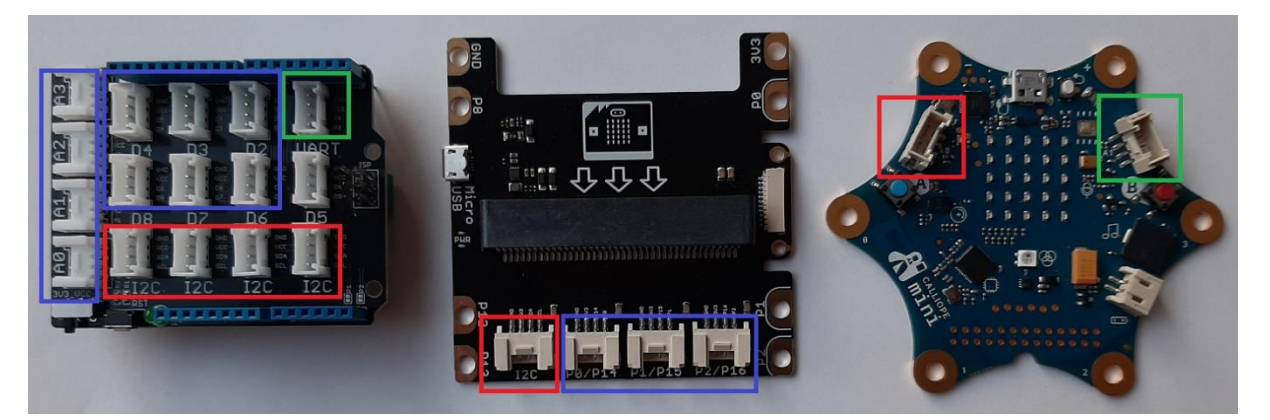

*Abbildung 4 - Arduino Shield, Micro:bit Breakoutboard, Calliope mini. Die I2C Anschlüsse sind rot, die seriellen Anschlüsse (UART) grün und die Anschlüsse zu den Pins sind blau markiert, von links nach rechts. Quelle: Eigene Aufnahme, CC-BY-SA*

#### 5 Projekte

Die vorgestellte Auswahl von Projekten soll vor allem die Grunderfahrungen des Informatikunterrichts ermöglichen. Wegen der Projektcharakteristik ist nicht für alle Schülerinnen und Schüler gesichert, dass die gleichen Tätigkeiten ausgeführt werden können und daher ist es nicht möglich, Kompetenzen zu nennen, welche für alle gültig sein sollen sie zu erreichen. Im Gegensatz zu Aufgaben erscheint es auch wenig sinnvoll eine genaue Zeitangabe für die Fertigstellung eines Projekts anzugeben, da diese primär von der Anzahl der Teammitglieder abhängt, welche sich die Tätigkeiten aufteilen.

Ganz wesentlich im Sinne von Design Thinking ist die freie Wahlmöglichkeit der Microkontroller, damit einher gehen soll eine vertiefende Auseinandersetzung mit den Eigenschaften der zur Verfügung gestellten Systeme.

#### *Anmerkungen*

Die Eingänge der Pins sind grundsätzlich hochohmig, dadurch ist der Spannungspegel weder von 0 V noch von 3,3 V gewährleistet. Um einen Kontakt eindeutig zu registrieren, ist ein Pull-up Widerstand notwendig, welcher den Eingang des Microkontrollers auf +3,3V festlegt. Wird ein Kontakt mit der Masse hergestellt wird das Potential auf 0V heruntergezogen. Somit sind genau zwei Kontaktzustände möglich, welche vom Microkontroller registriert werden können.

Beim Calliope mini sind die herausgeführten Pins 0, 1, 2 und 3 bereits Touch-Pins, beim Micro:bit die Pins 0, 1 und 2, sie benötigen daher keine Pull-up Widerstände mehr. Anzumerken ist dabei, dass es sich nicht um kapazitive Touch-Pins handelt, es muss deshalb mit einer Hand immer Ground berührt werden und mit der anderen Hand der Pin.

Ein Vorschlag für die Erstellung einer Roboter Chassis oder anderer stabiler Plattformen ist die Verwendung von zwei Stück Pappe, welche gegeneinander um 90° angeordnet sind. Diese Vorgehensweise hat sich bei der Erstellung von Prototypen bewährt, da die Teile sehr stabil werden und sich trotzdem mit einer Schere zuschneiden lassen.

Die Projekte werden immer ohne der ohnehin notwendigen Mikrokontroller, USB-Kabel, Computer und Netzwerkverbindungen zu den Entwicklungs-Plattformen beschrieben.

#### 5.1 Hot Wire

#### Story

Hot Wire bzw. Der heiße Draht ist ein Geschicklichkeitsspiel, bei dem mit einer auf einem Stab befestigten, leitfähigen Schlaufe einem Parcours, welcher aus einem gebogenen Draht besteht, gefolgt werden muss. Ein eventueller Kontakt von Stab und Parcours wird registriert und als Lichtsignal und Lautsignal angezeigt.

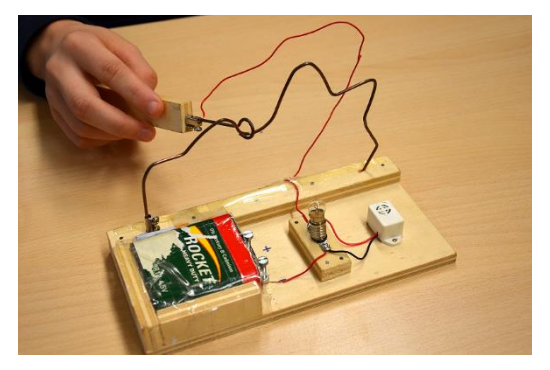

*Abbildung 5 - Hot Wire ohne einem Microkontroller gefertigt. Quelle: Schwabe, Bernd: "Heißer Draht …", https://commons.wikimedia.org, CC-BY-SA*

<span id="page-17-0"></span>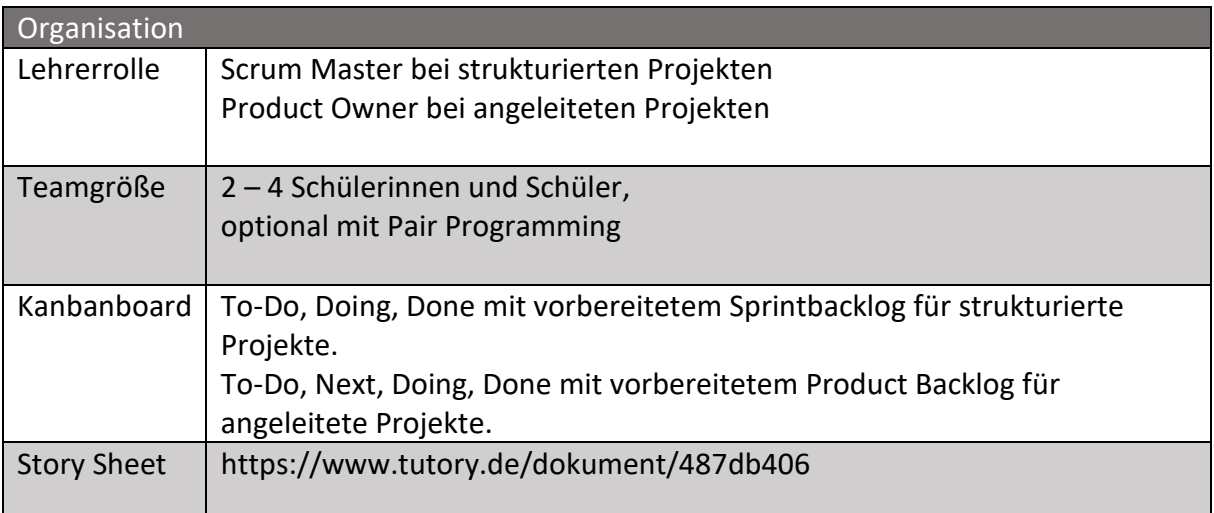

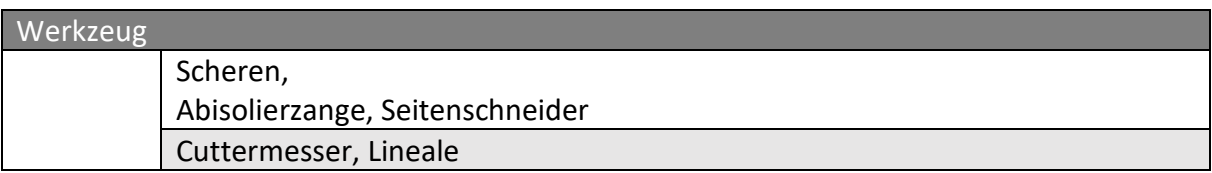

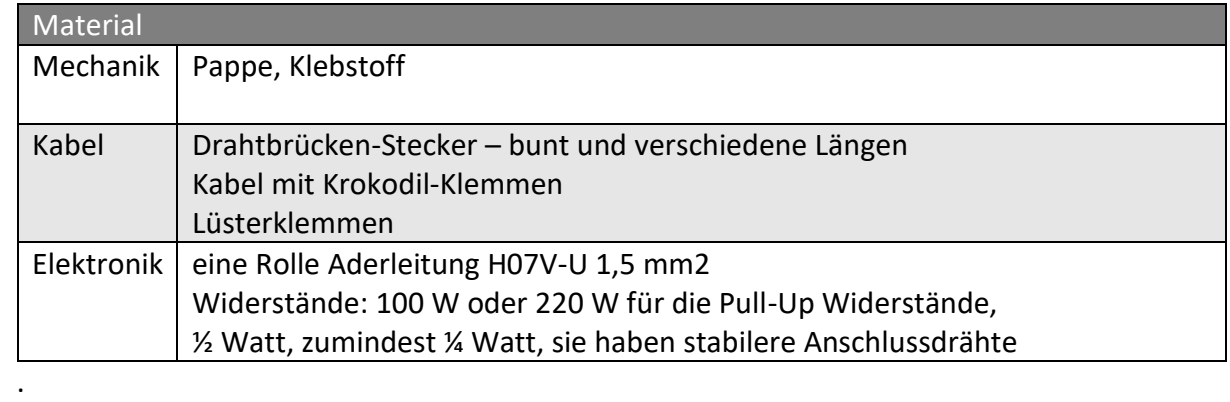

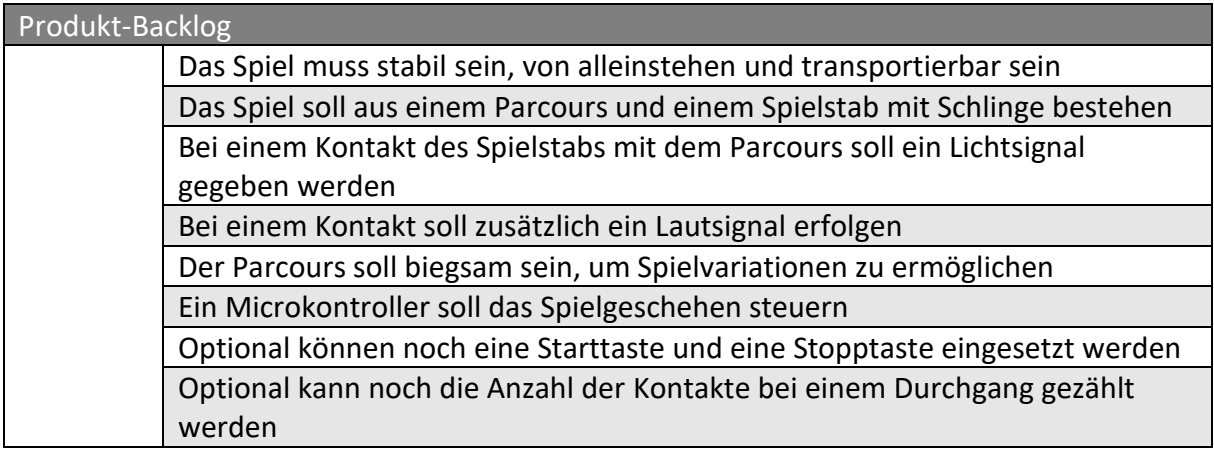

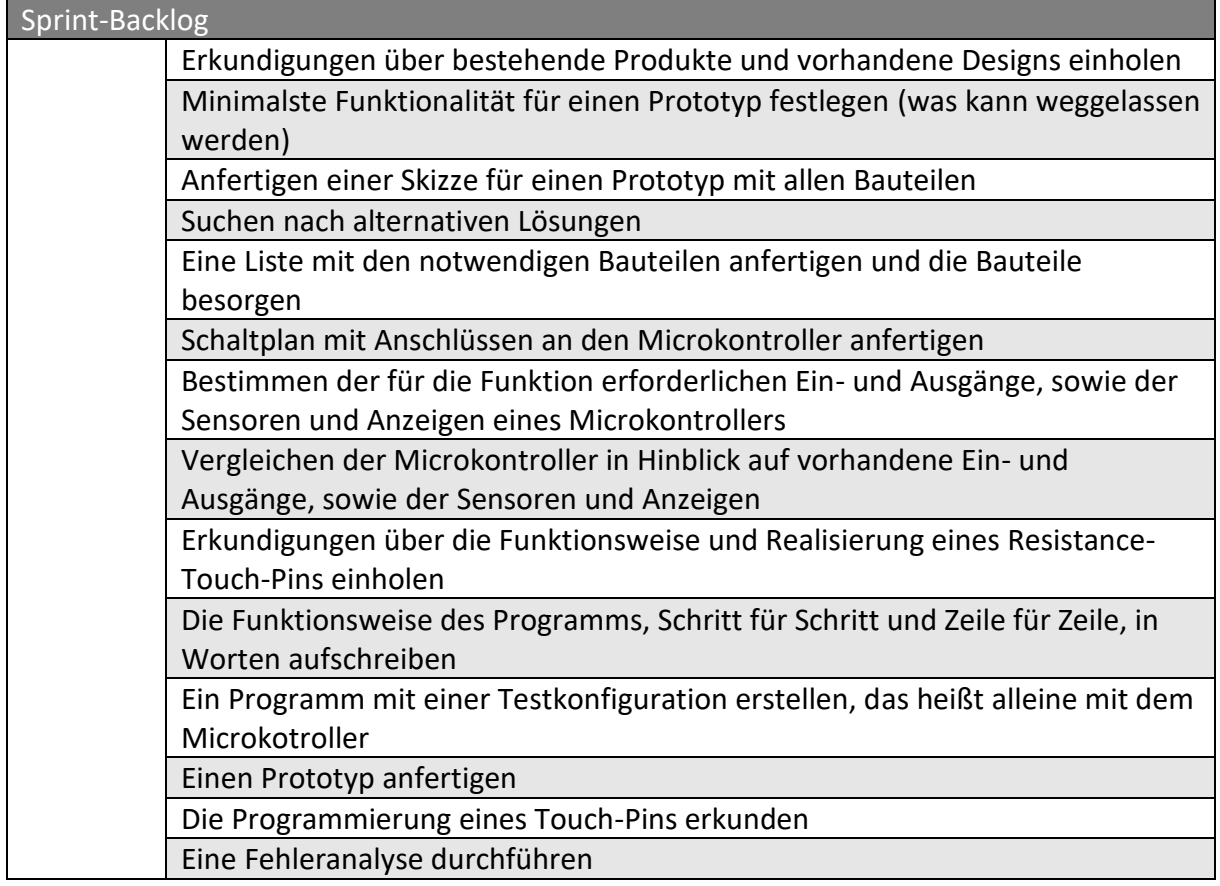

#### Lösungsmöglichkeit – Hot Wire

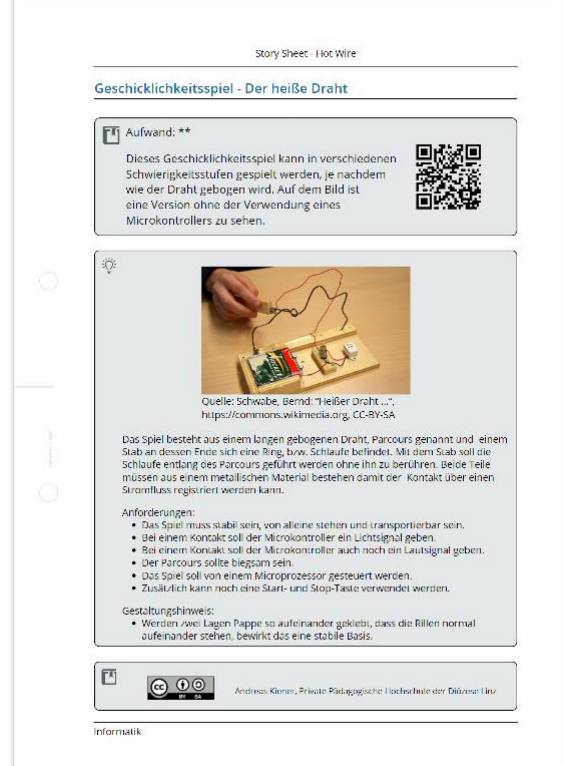

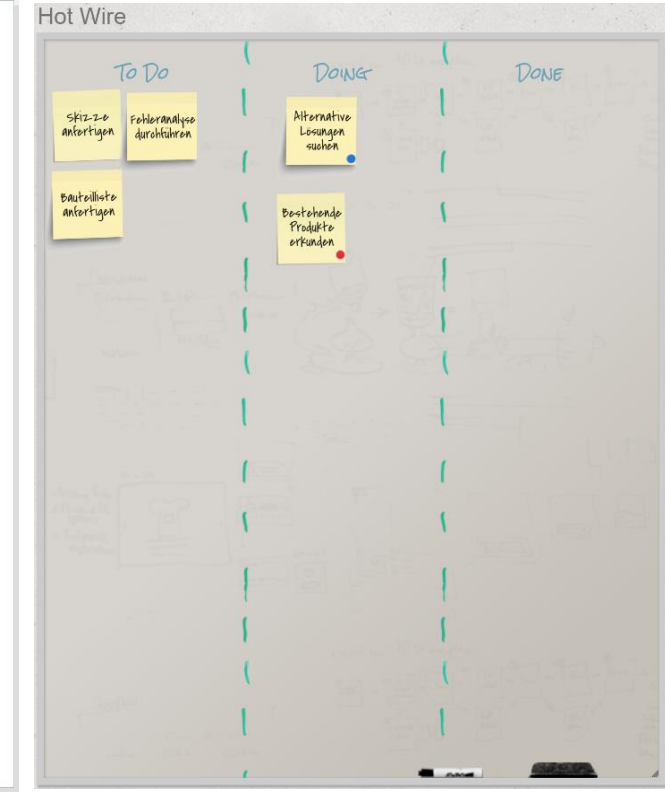

*Abbildung 7 - Story Sheet Hot Wire. Quelle: Eigene Darstellung, https://www.tutory.de/dokument/487db406*

*Abbildung 6 – Kanbanboard. Quelle: Eigene Darstellung, http://scrumblr.ca/hotwire, CC-BY-SA*

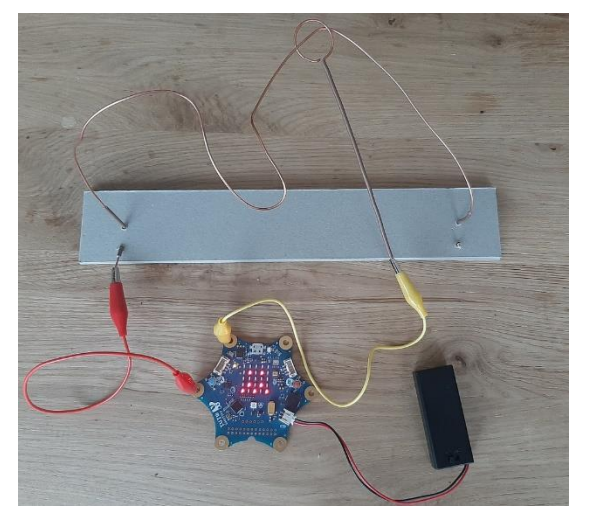

*Abbildung 9 - Eine mögliche Realisierung von Hot Wire. Quelle: Eigene Aufnahme, CC-BY-SA*

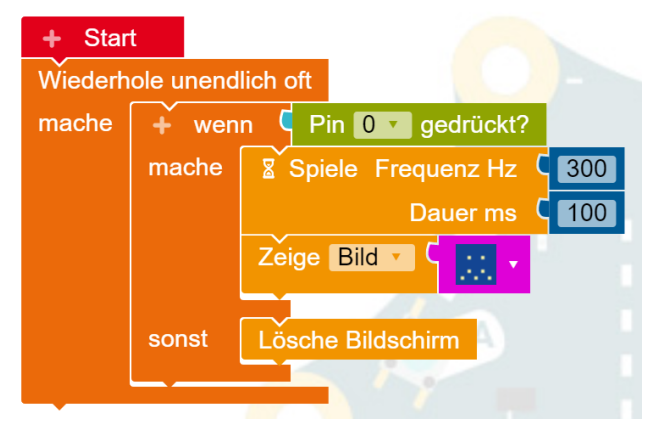

*Abbildung 8 - Eine mögliche Realisierung des Programms in OpenRoperta. Quelle: Eigene Darstellung, CC-BY-SA*

#### 5.2 Mars Rover

#### Story

Ein Mars Rover erkundet fremde Planeten und ist so weit entfernt, dass er nicht ferngesteuert werden kann, sondern völlig autonom fahren muss. Um nicht gegen Felsen zu stoßen benötigt der Rover Sensoren, welche Hindernisse erkennen können, um daraufhin die Fahrtrichtung zu ändern.

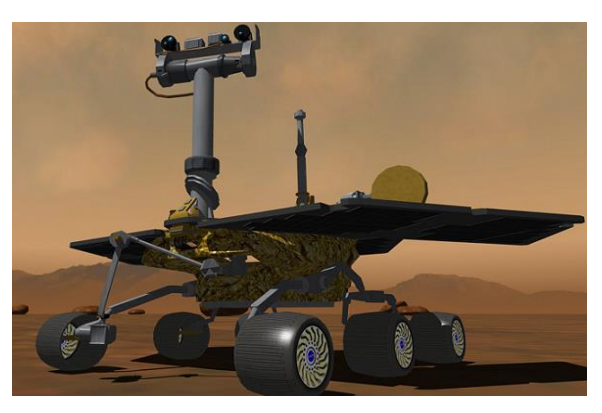

*Abbildung 10 – Mars Rover. Quelle: Hugoviv, "Mars Rover", https://commons.wikimedia.org, CC-BY-SA*

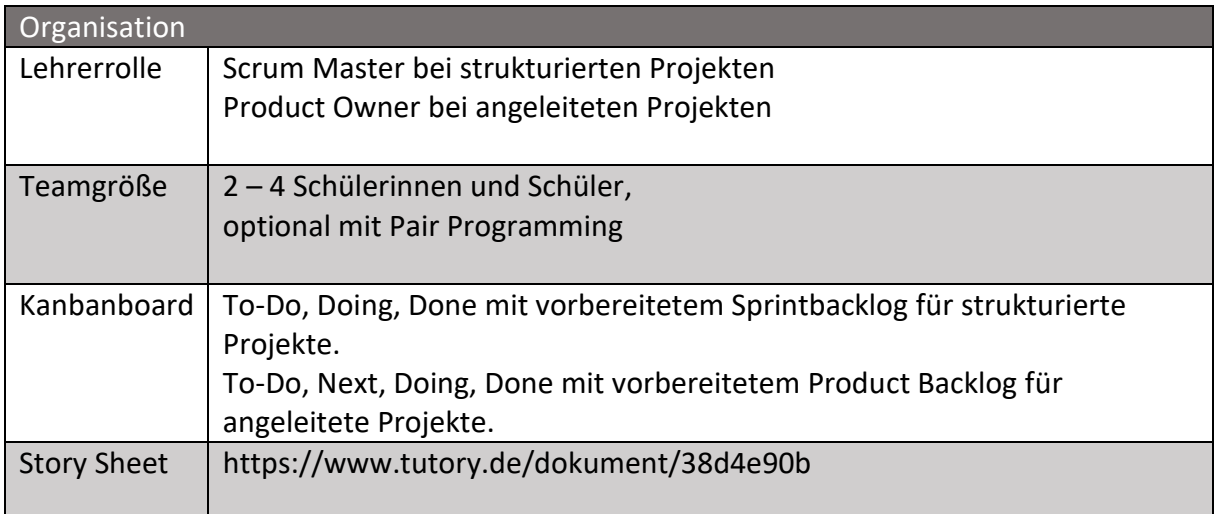

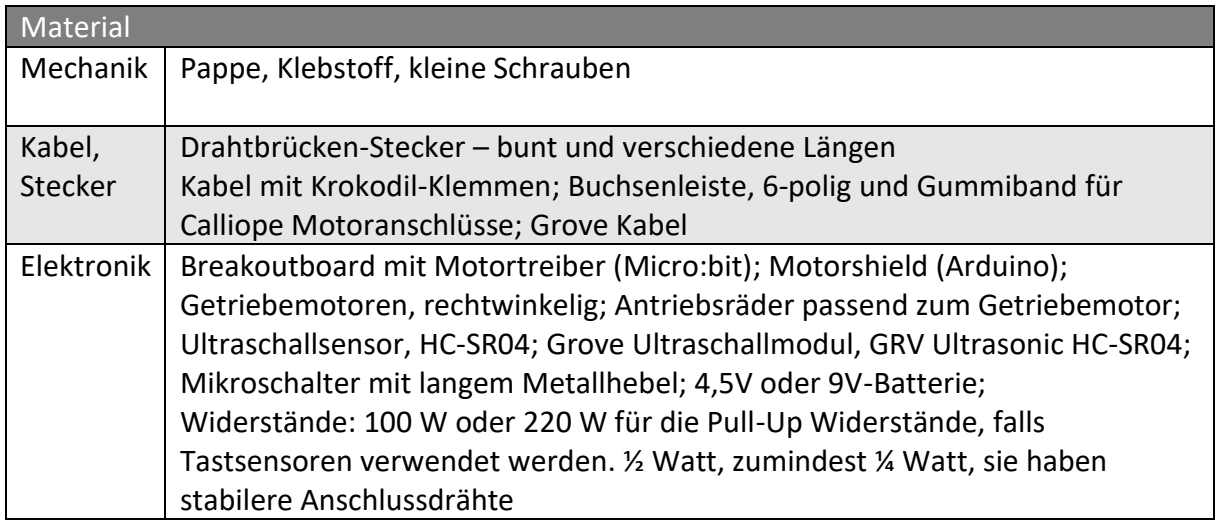

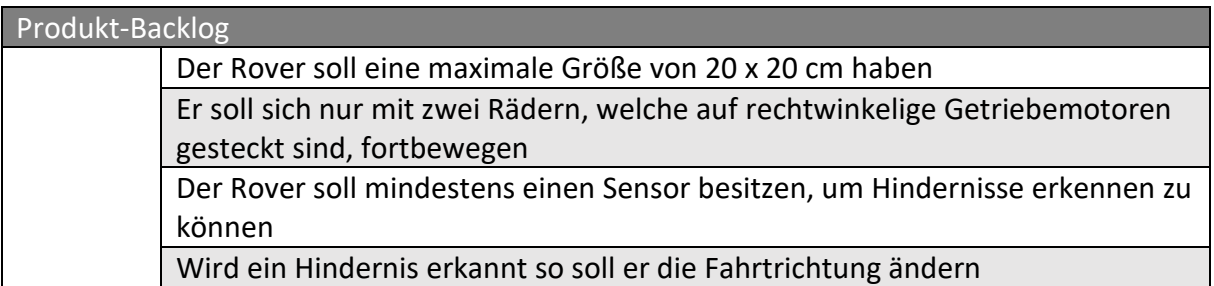

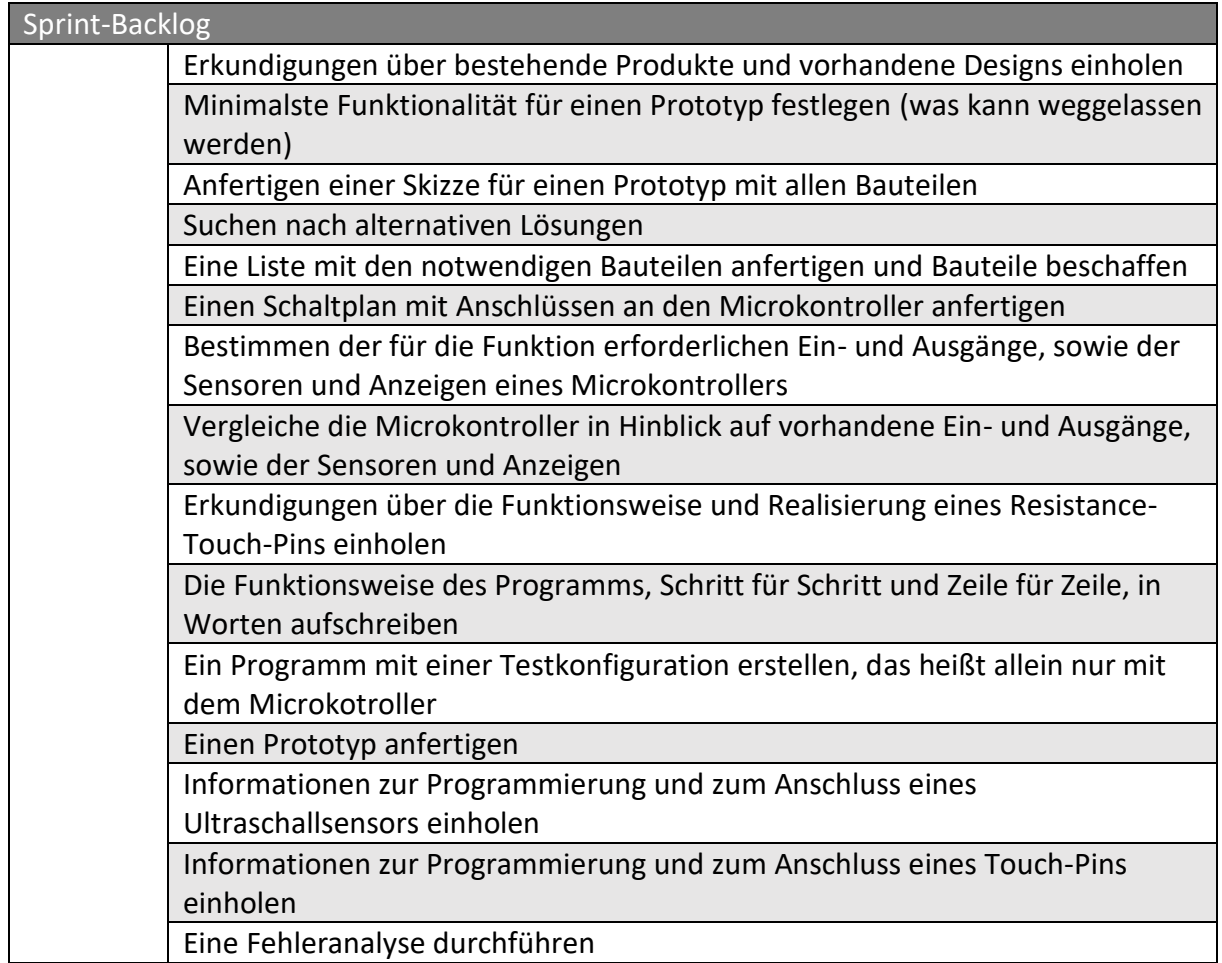

#### Lösungsmöglichkeit – Mars Rover

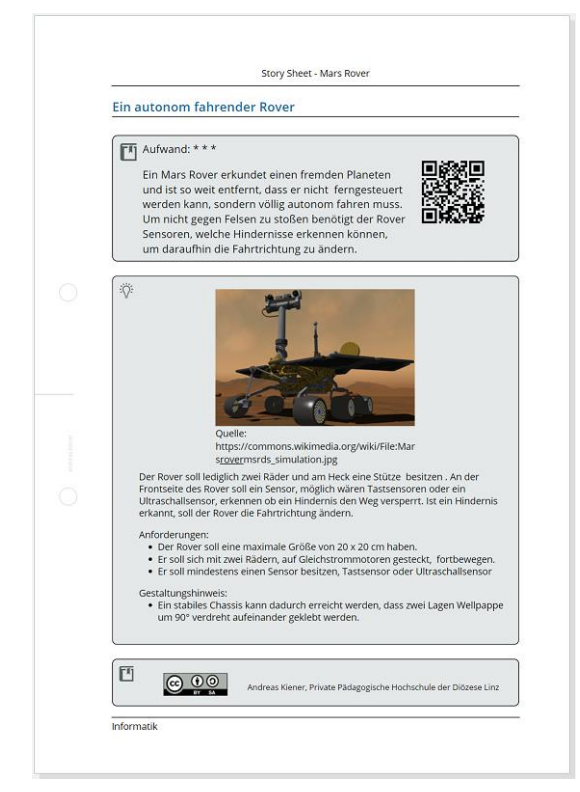

*Abbildung 12 - Story Sheet Mars Rover. Quelle: Eigene Darstellung, https://www.tutory.de /dokument/38d4e90b, CC-BY-SA*

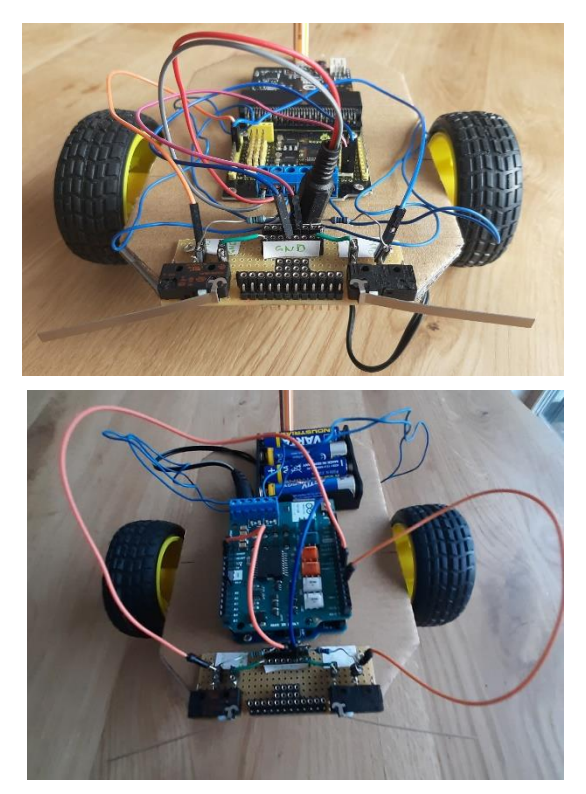

*Abbildung 11 - Mögliche Realisierung mit Micro:bit (oben) und Arduino (unten). Quelle: Eigene Aufnahmen, CC-BY-SA*

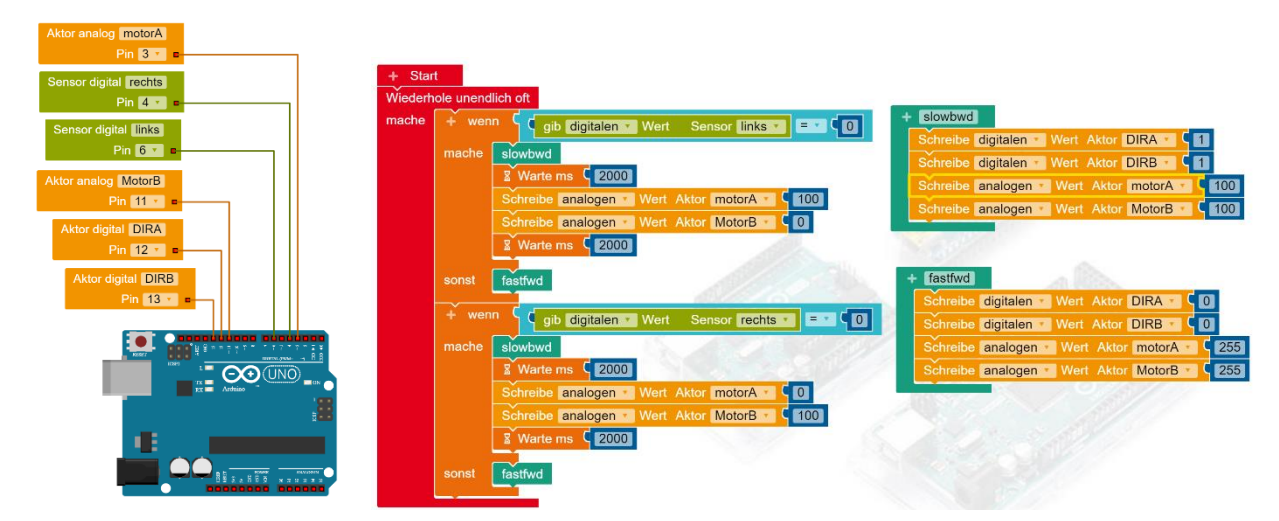

*Abbildung 13 - Eine mögliche Realisierung des Programms für den Arduino mit Open Roberta. Quelle: Eigene Darstellung, CC-BY-SA*

#### 5.3 Anemometer

#### Story

Wetterstationen sind auf der ganzen Welt verteilt und messen vollautomatisch Wetterdaten, darunter auch die Windgeschwindigkeit. Diese Daten sind wichtig für Wettervorhersagen und für Vorhersagen zur Klimaveränderung. Das Anemometer, welches die Windgeschwindigkeit misst, ist im Bild zu sehen.

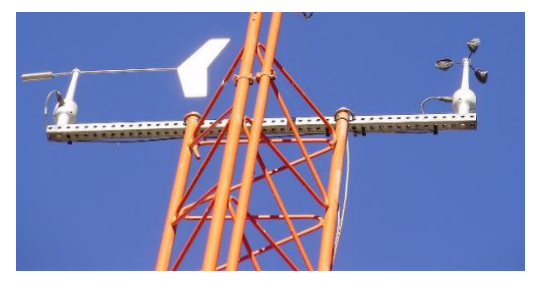

*Abbildung 14 – Anemometer (rechts). Quelle: Farmatin, "Eureka Airport anemometer", https://commons.wikimedia.org, CC-BY-SA*

Gestaltungshinweise:

Lüfter können auch als Generatoren verwendet werden und geben dabei eine der Drehzahl analoge Ausgangspannung aus, welche verwendet werden kann, um die Windgeschwindigkeit zu ermitteln. Sie haben aber auch ein Anlaufmoment zu überwinden, wodurch es bei kleinen Windgeschwindigkeiten zu Ungenauigkeiten kommt.

Lüfter können so weit unter eine Betriebsspannung gesetzt werden, dass sie sich gerade nicht bewegen und können dann selbst bei kleinster Luftbewegung loslaufen.

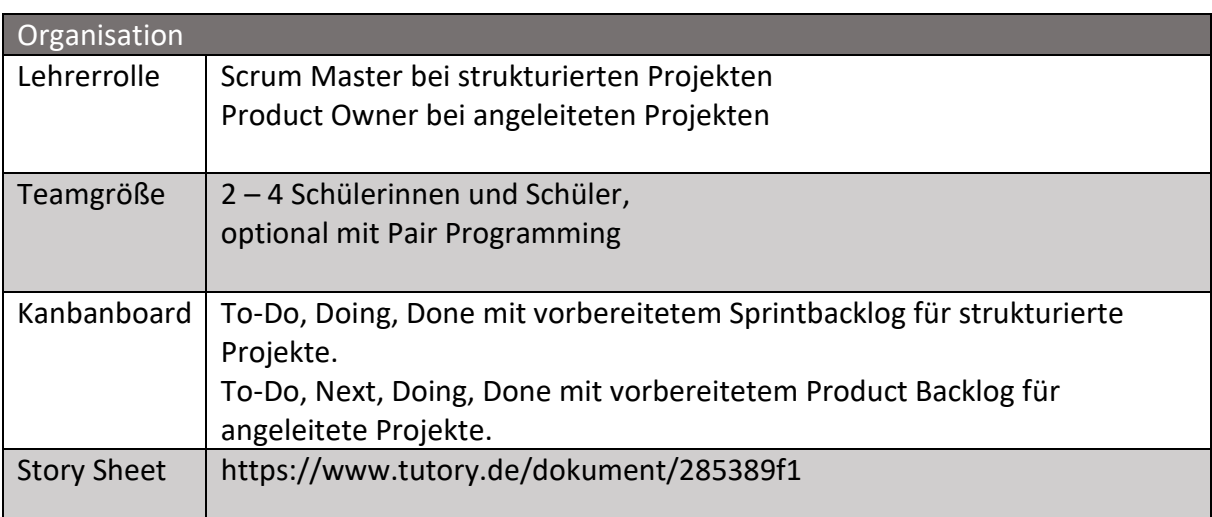

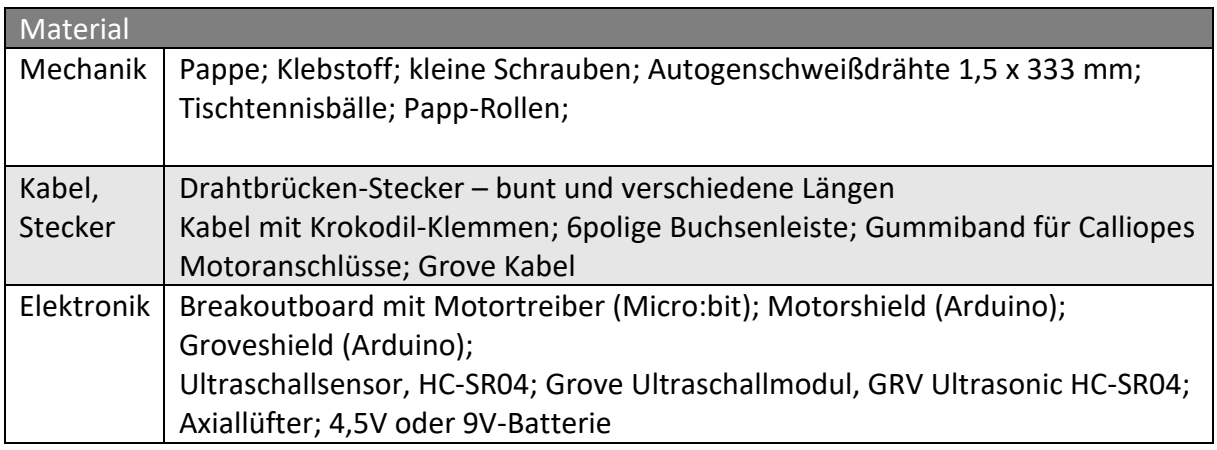

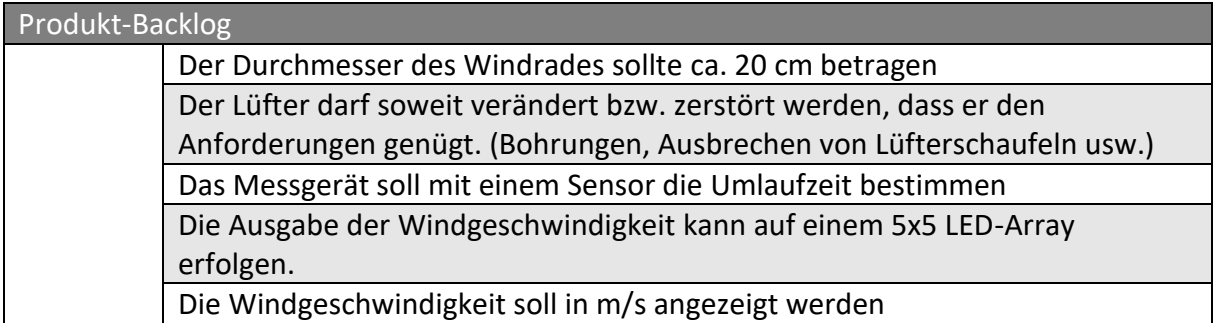

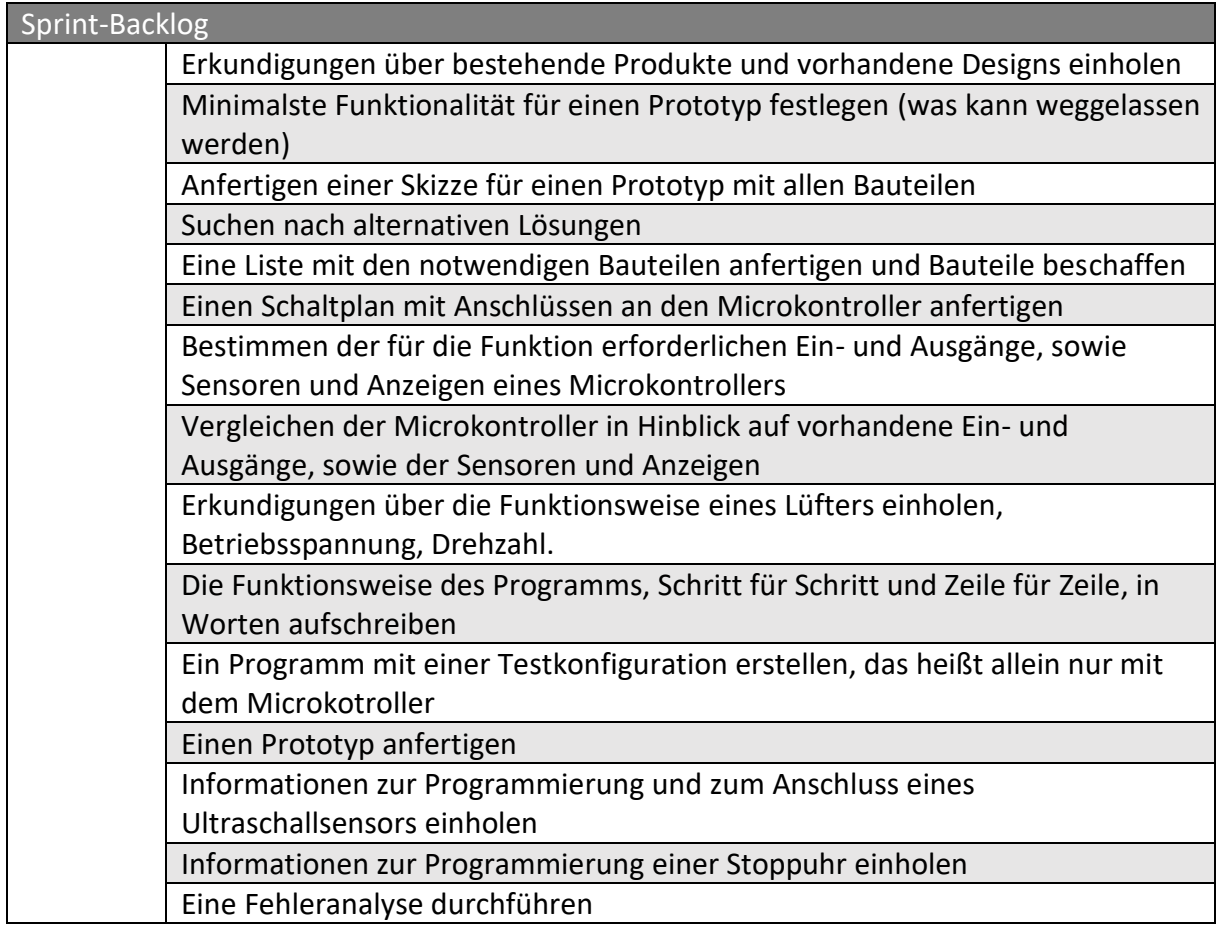

#### Lösungsmöglichkeit – Anemometer

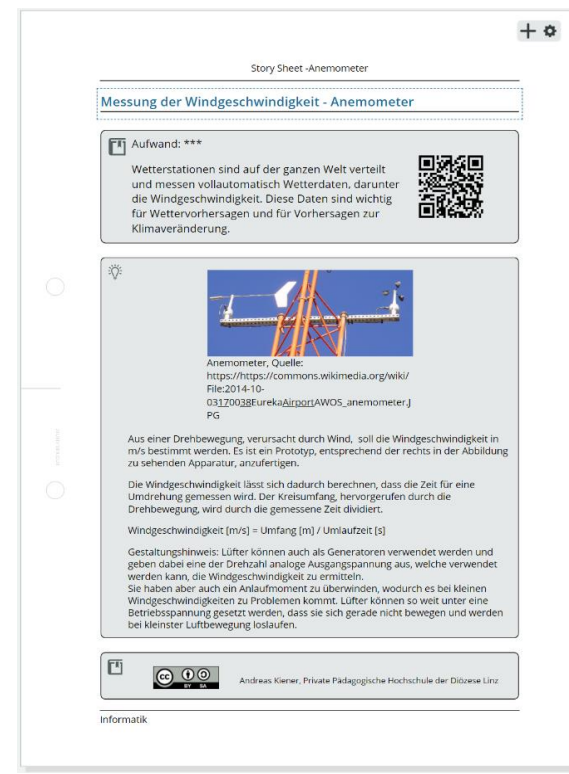

*Abbildung 15 - Story Sheet Anemometer. Quelle: Eigene Darstellung, https://www.tutory.de/dokument/285389f1*

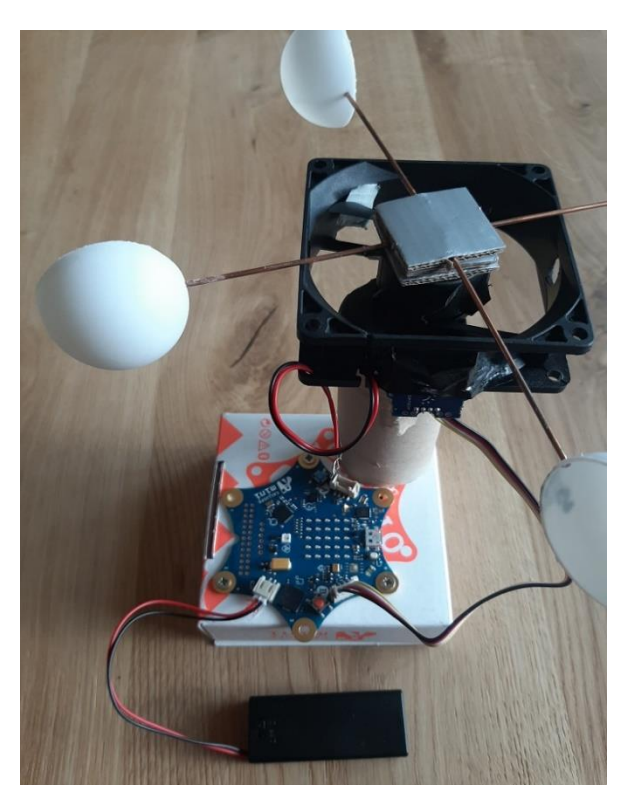

*Abbildung 16 - Eine mögliche Realisierung mit einem Lichtsensor aus dem Grove Starter Kit für Arduino, welcher die Anzahl der Umdrehungen pro Zeitintervall misst. Quelle: Eigene Darstellung, CC-BY-SA*

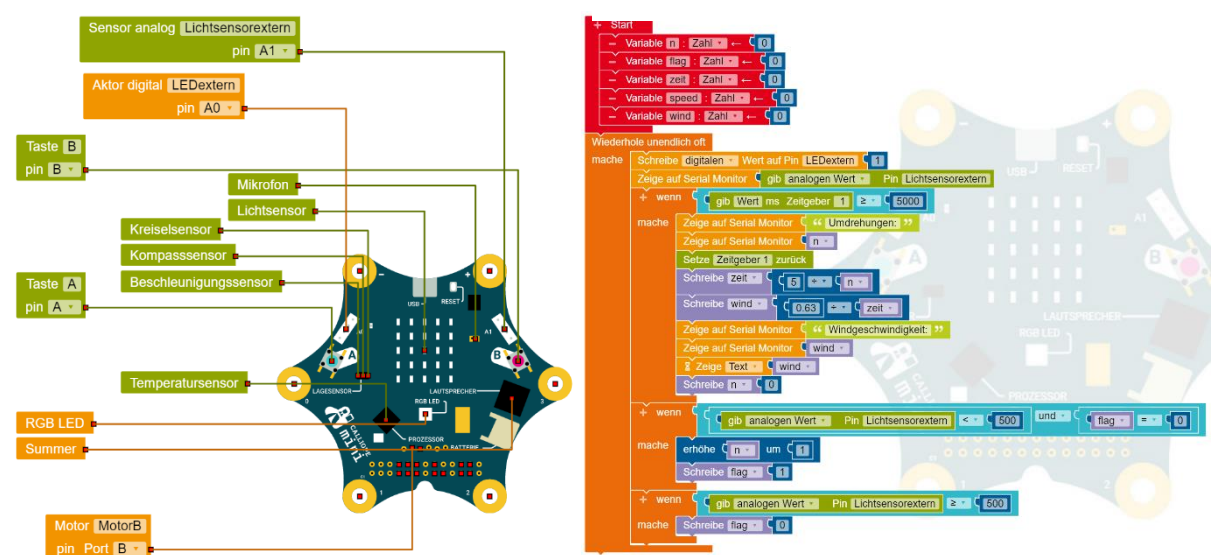

*Abbildung 17 - Eine mögliche Realisierung des Programms zu dem oben abgebildeten Anemometer. Die Messdauer beträgt 5 sec und berechnet anhand der Anzahl der Umdrehungen die Zeit für eine Umdrehung. Quelle: Eigene Darstellung, CC-BY-SA*

#### 5.4 Anemoskop – Windrichtungsgeber

#### Story

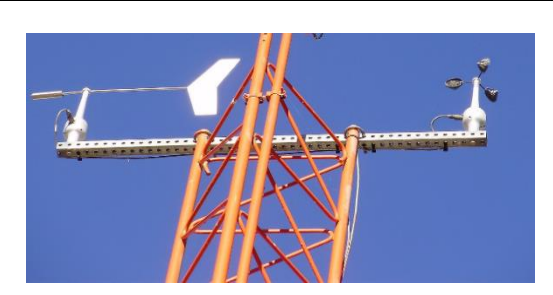

*Abbildung 18 - Anemoskop. Quelle: Farmatin, "Eureka Airport anemometer", https://commons.wikimedia.org, CC-BY-SA*

Für eine Wettervorhersage ist neben der Windgeschwindigkeit auch noch die Windrichtung wesentlich. Es wird dabei jene Windrichtung angegeben, aus der der Wind kommt.

Gestaltungshinweise:

Das Anemoskop soll sich wie eine Fahne in den Wind drehen und zeigt mit dem Kopf in jene Richtung, aus der der Wind kommt. Für einen Prototyp ist es ausreichend nur vier Windrichtungen am LED-Array anzuzeigen: o N ... Nord, S ... Süd, W...West und O ... Ost.

In nebenstehender Abbildung ist eine für das Projekt adaptiere Windrose zu sehen. Die angegebenen Winkel bezeichnen die Grenzen der Winkel zwischen den Himmelsrichtungen, welche der Kompass-Sensor ausgibt.

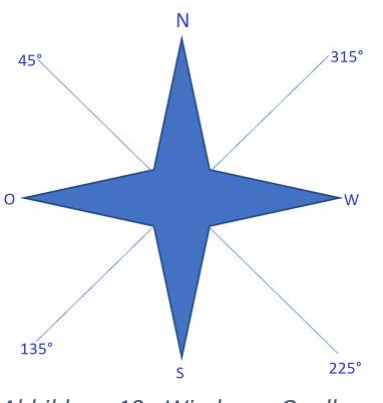

*Abbildung 19 - Windrose. Quelle: Eigene Darstellung, CC-BY-SA*

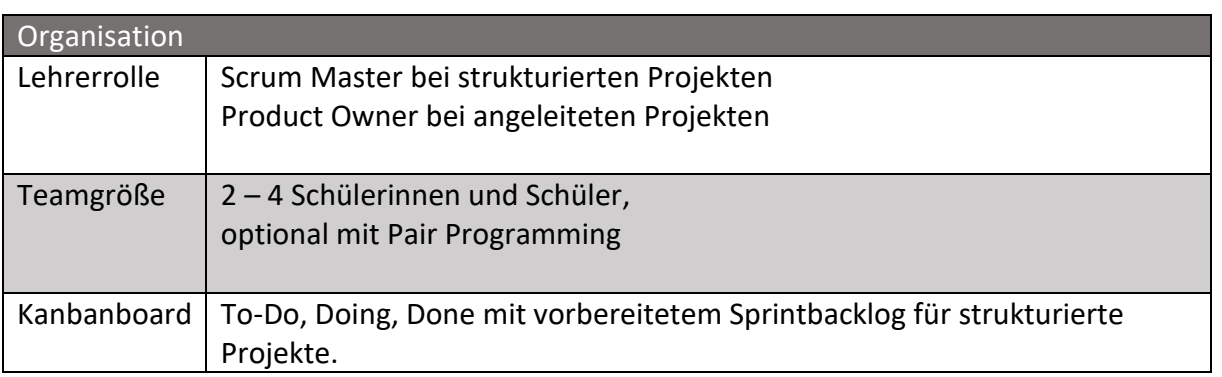

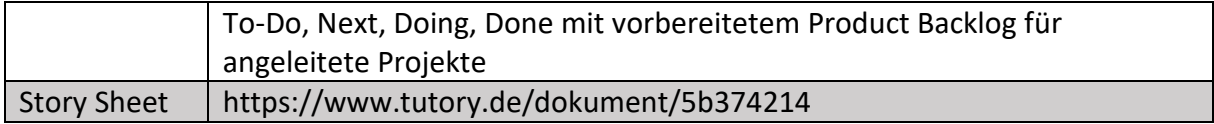

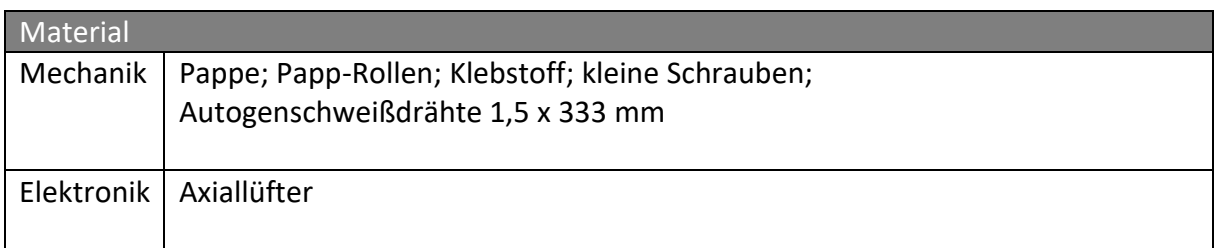

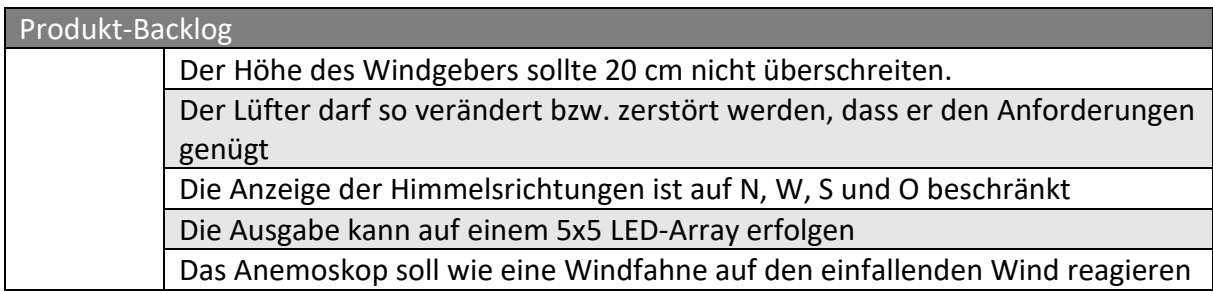

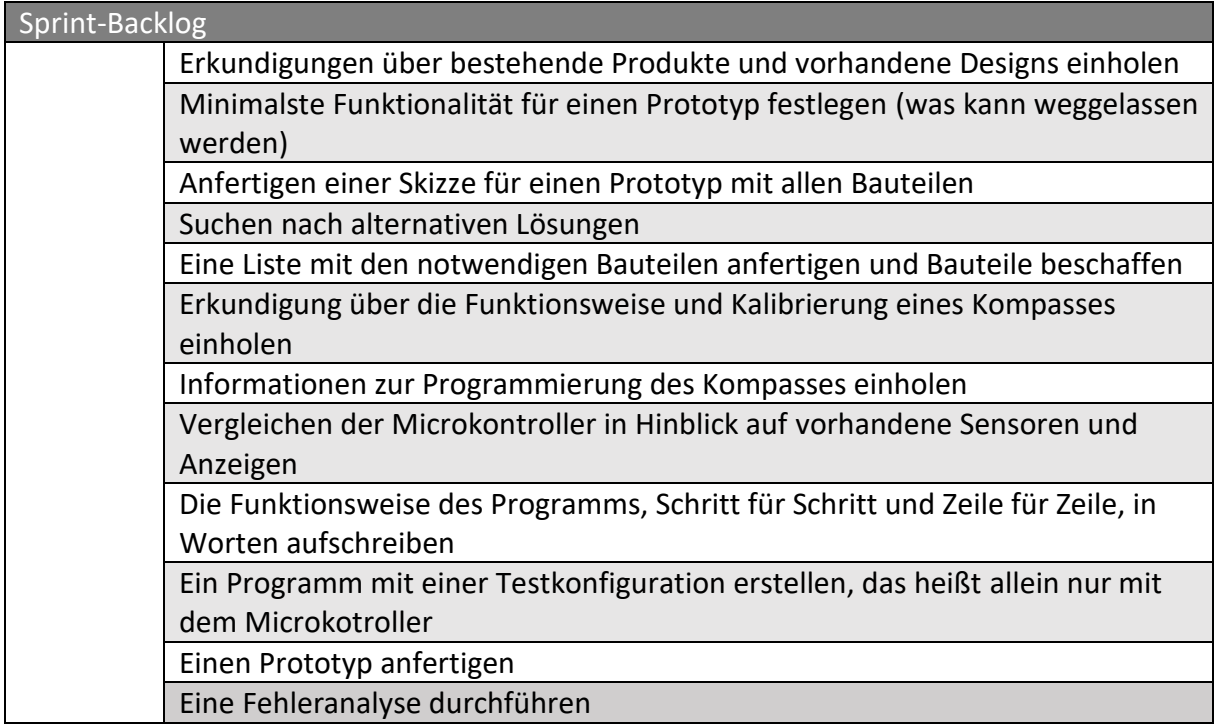

#### Lösungsmöglichkeit – Windrichtungsgeber

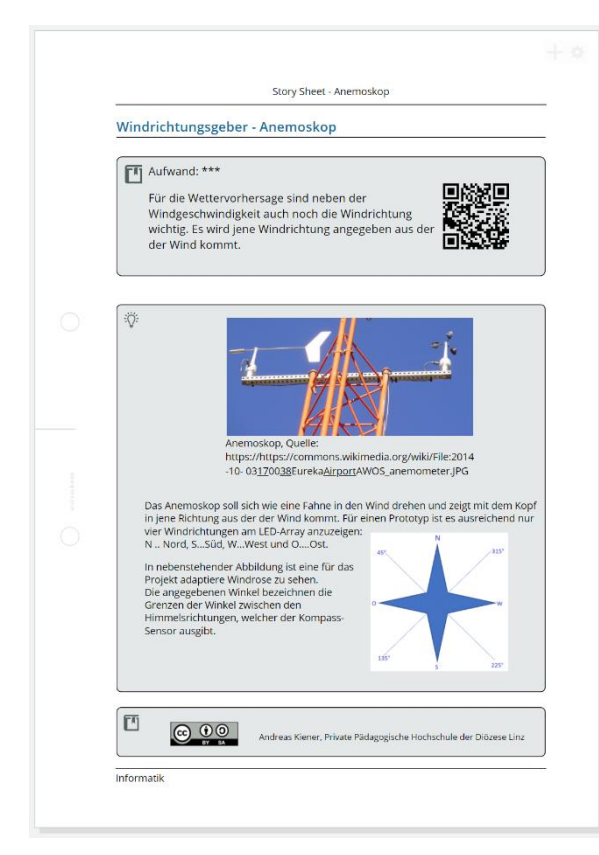

*Abbildung 22 - Story Sheet - Windrichtungsgeber, Quelle: Eigene Darstellung, https://https://www.tutory.de/dokument/5b374214, CC-BY-SA*

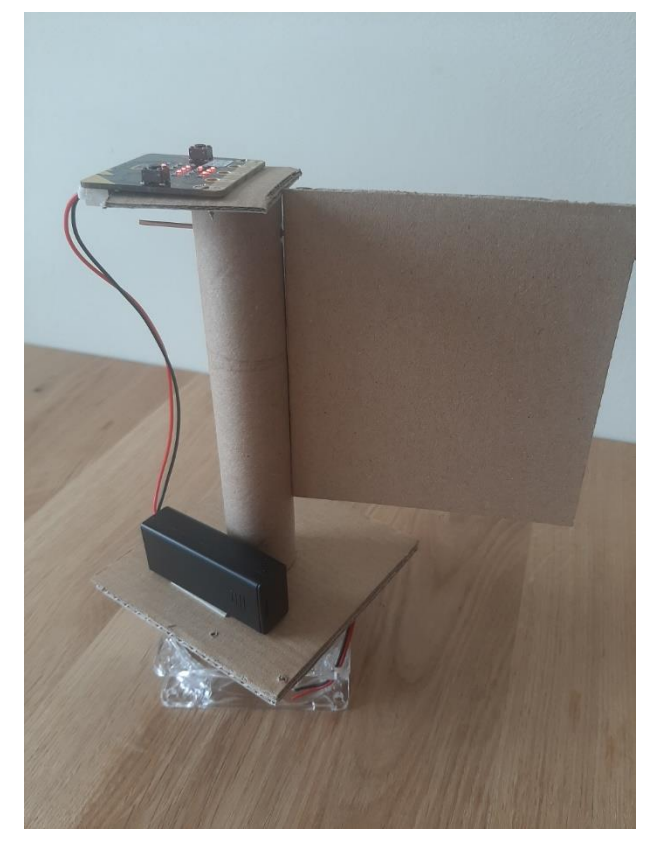

*Abbildung 21 - Eine mögliche Realisierung eines Anemoskops. Quelle: Eigene Aufnahme, CC-BY-SA*

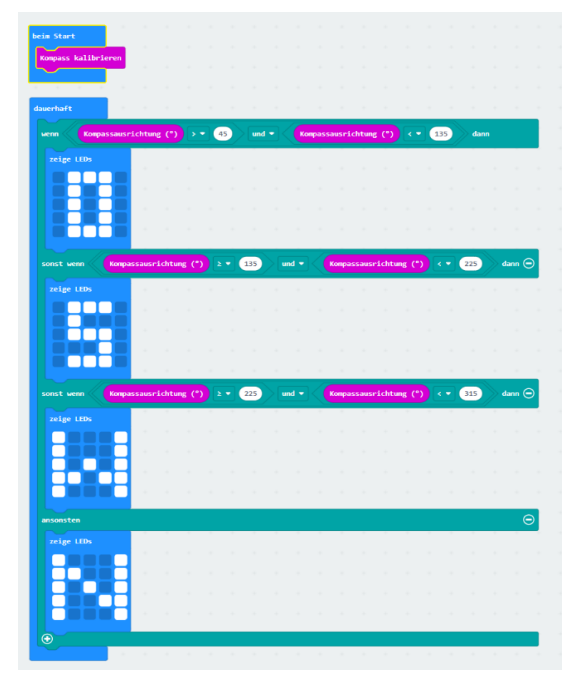

*Abbildung 20 - Eine mögliche Realisierung des Programms eines Anemoskops, erstellt auf: https://makecode.microbit.org/ Quelle: Eigene Darstellung, CC-BY-SA*

#### 5.5 Schrittzähler

#### Story

Ein Schrittzähler ist Bestandteil aller Fitnesstracker, daraus lassen sich Informationen über den Kalorienverbrauch gewinnen. Beschleunigungssensoren können Erschütterungen, welche durch das Gehen verursacht werden, detektieren. Schrittzähler können in Kleidungsstücke eingearbeitet werden und zählen zu den Wearable Computing Anwendungen.

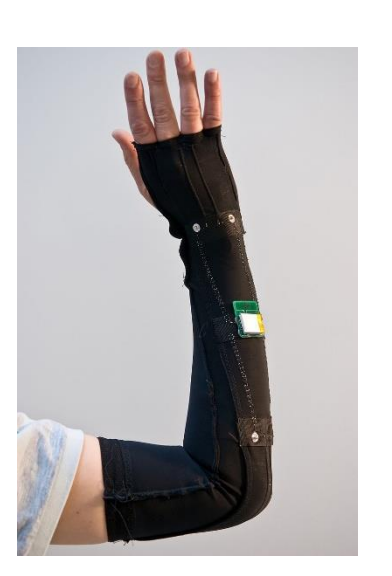

Es ist ein Schrittzähler zu bauen, welcher am Fußgelenk getragen werden kann. Die Anzeige kann auf der LED-Matrix eines der Microkontroller erfolgen.

<span id="page-29-0"></span>*Abbildung 23 - Wearables. Quelle: CSIRO, "CSIRO textile", https://commons.wikimedia.or g/, CC-BY-SA*

#### Anforderungen:

Der Schrittzähler sollte über das Fußgelenk übergezogen werden. Die Anzeige soll bei jedem Schritt aktualisiert werden Mit einer Taste soll die Anzeige zurückgesetzt werden und ein neuer Zählvorgang beginnen.

#### Gestaltungshinweis:

Elastische Materialien und Stoffe eignen sich gut, um einen Microkontroller einerseits befestigen zu können, als auch am Fußgelenk genügend Halt zu bieten.

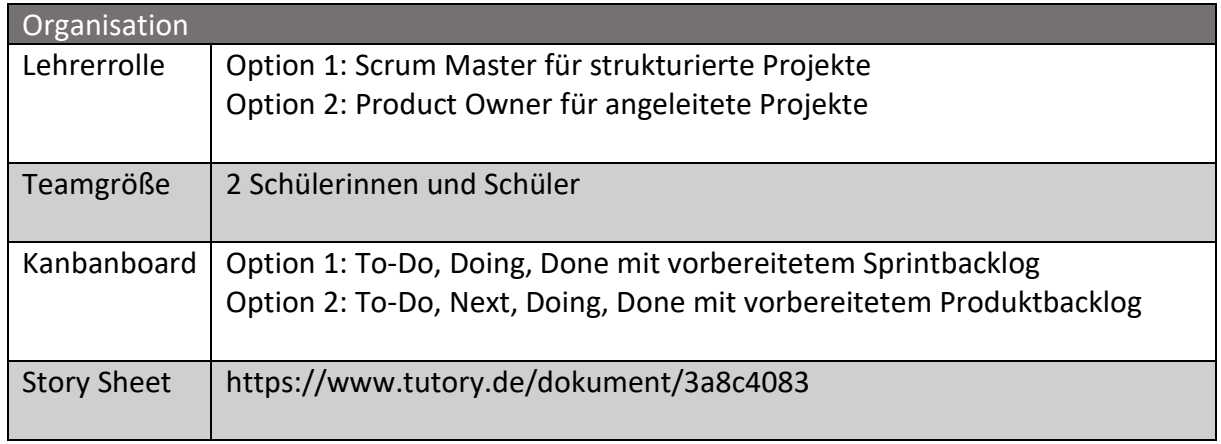

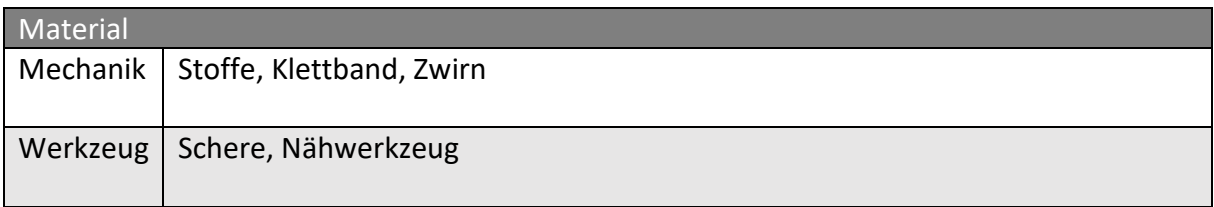

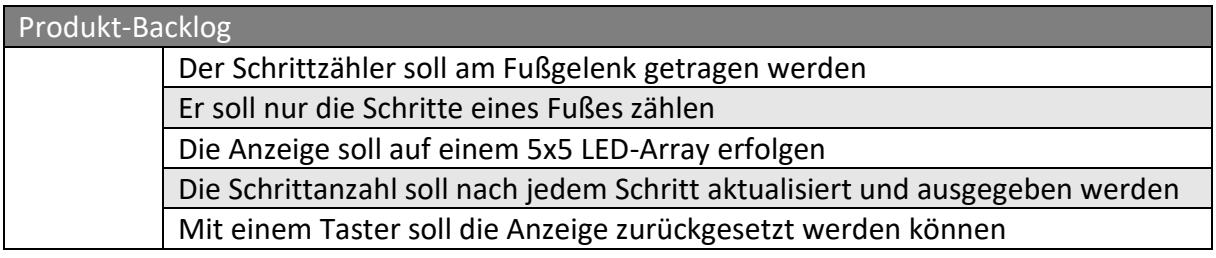

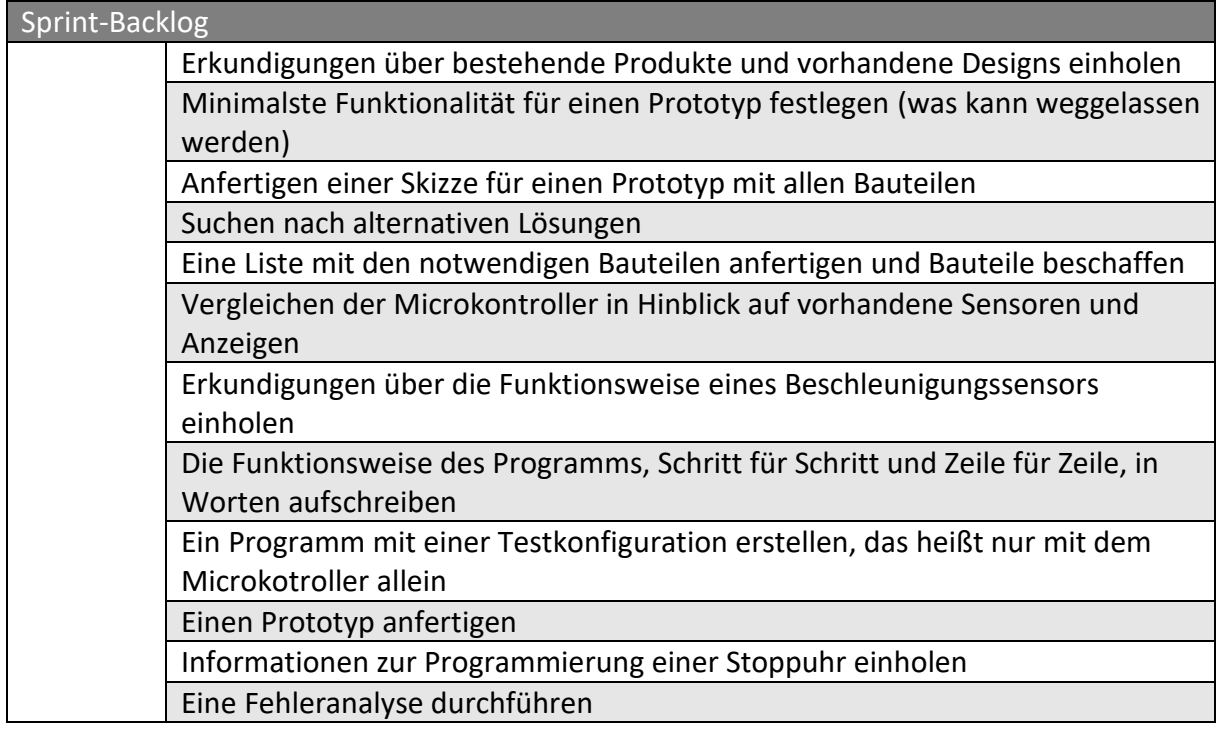

#### Lösungsmöglichkeit – Schrittzähler

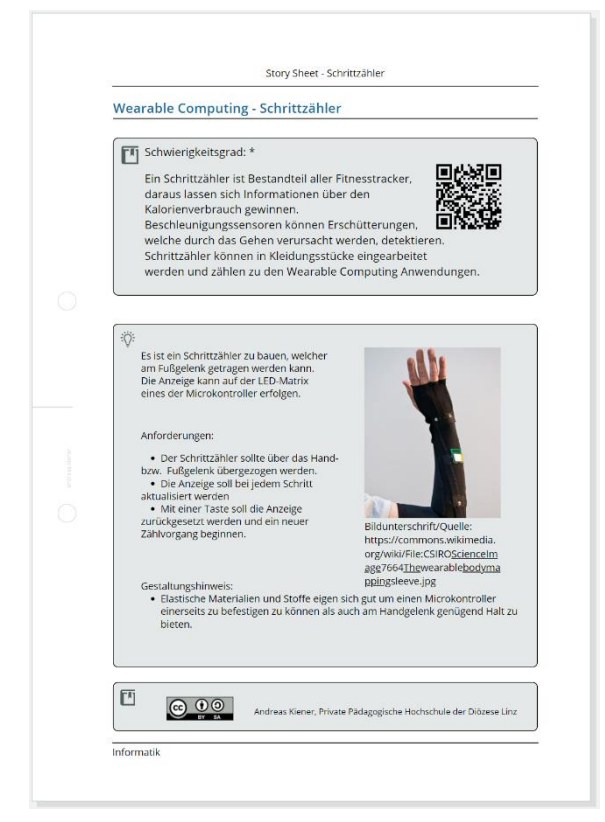

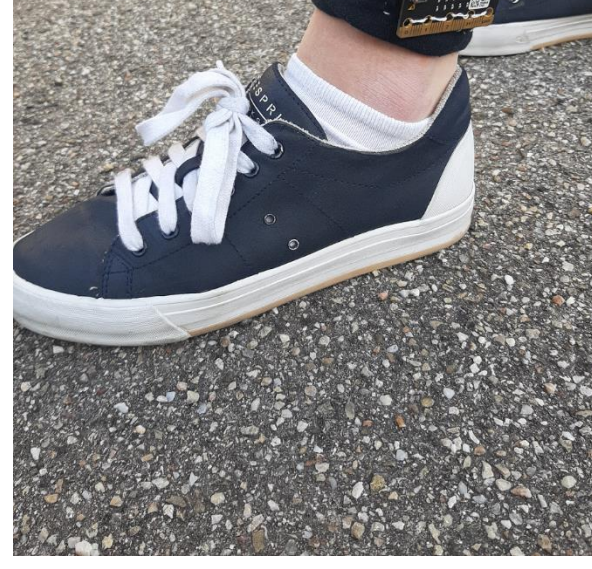

*Abbildung 25 - Schrittzähler. Quelle: Eigene Darstellung,* 

*https://www.tutory.de/dokument/3a8c4083, CC-BY-SA*

*Abbildung 26 - Mögliche Realisierung eines Schrittzählers. Quelle: Eigene Aufnahme, CC-BY-SA*

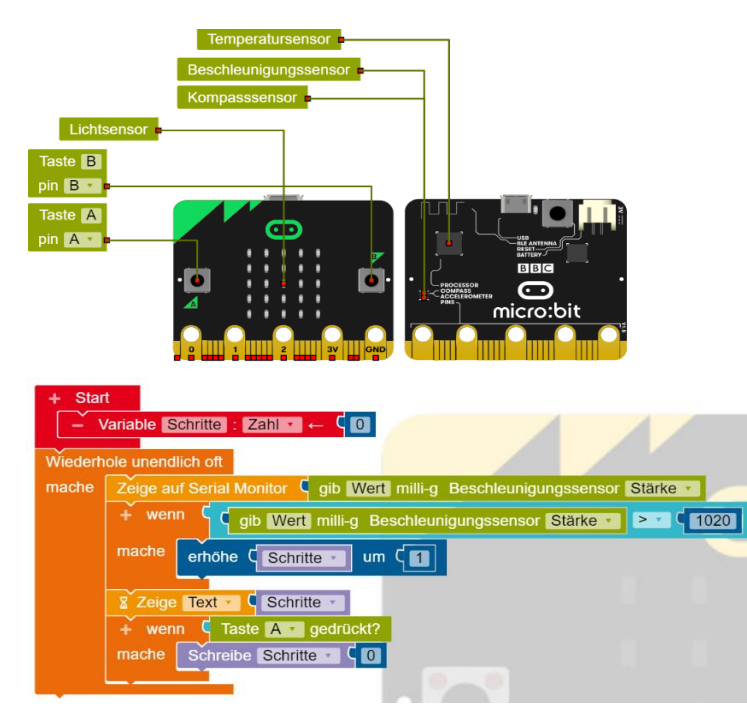

*Abbildung 24 - Mögliche Realisierung des Programms zum Schrittzähler. Quelle: Eigene Darstellung, CC-BY-SA*

#### Literaturverzeichnis

- [1] B. Bethge and M. Fothe, "Grunderfahrungen des Informatikunterrichts ein Beitrag zur Frage der Allgemeinbidung von Informatik," in *INFOS 2013: 15. GI-Fachtagung "Informatik und Schule" ; Praxisband ; 26.-28. September 2013 in Kiel*, 2013, pp. 113–121.
- [2] B. Bethge and M. Fothe, "Grunderfahrungen im Informatikunterricht: Eine kompakte Beschreibung des Beitrags der informatischen Bildung für die Allgemeinbildung," *LOG IN*, 178/179, pp. 36–40, 2014.
- [3] K. Baum, N. Kirsch, K. Reese, P. Schmidt, L. Wachter, and V. Wolf, "Informatikunterricht in der Grundschule? – Erprobung und Auswertung eines Unterrichtsmoduls mit Calliope mini," (in de), *1617-5468*, 2019, doi: 10.18420/infos2019-b1.
- [4] A. Pasternak, Ed., *Informatik für alle*. Bonn: Gesellschaft für Informatik, 2019.
- [5] A. Bachinger and M. Teufel, *Computational Thinking mit BBC micro:bit: Digitale Bildung in der Sekundarstufe*, 2018.
- [6] L. W. Anderson and D. R. Krathwohl, *A taxonomy for learning, teaching, and assessing: A revision of Bloom's taxonomy of educational objectives*. New York: Longman, 2001.
- [7] P. J. Denning, "Great Principles of Computing," *Communications of the ACM*, vol. 46, no. 11, pp. 15–20, 2003.
- [8] Y. Li *et al.,* "On Thinking and STEM Education," *Journal for STEM Educ Res*, vol. 2, no. 1, pp. 1– 13, 2019, doi: 10.1007/s41979-019-00014-x.
- [9] J. M. Wing, "Computational thinking," *Communications of the ACM*, vol. 49, no. 3, pp. 33–35, 2006, doi: 10.1145/1118178.1118215.
- [10] A. V. Aho, "Ubiquity symposium: Computation and Computational Thinking," *Ubiquity*, vol. 2011, January, p. 313, 2011, doi: 10.1145/1922681.1922682.
- [11] P. J. Denning, "Beyond computational thinking," *Communications of the ACM*, vol. 52, no. 6, pp. 28–30, 2009, doi: 10.1145/1516046.1516054.
- [12] F. J. García-Peñalvo and J. Cruz-Benito, "Computational thinking in pre-university education," in *Proceedings TEEM 16*, pp. 13–17.
- [13] T. Lindberg, C. Meinel, and R. Wagner, "Design Thinking: A Fruitful Concept for IT Development?," in *Understanding Innovation, Design thinking: Understand - improve - apply*, H. Plattner, C. Meinel, and L. Leifer, Eds., Berlin, Heidelberg: Springer-Verlag Berlin Heidelberg, 2011, pp. 3–18.
- [14] Y. Doppelt, M. M. Mehalik, C. D. Schunn, E. Silk, and D. Krysinski, "Engagement and achievements: A case study of design-based learning in a science context.," *Journal of Technology Education*, vol. 19, no. 2, pp. 22–39, 2008.
- [15] D. Henriksen, "Creating STEAM with Design Thinking: Beyond STEM and Arts Integration," *The STEAM Journal*, vol. 3, no. 1, pp. 1–11, 2017, doi: 10.5642/steam.20170301.11.
- [16] S. M. Gomez Puente, M. van Eijck, and W. Jochems, "Empirical validation of characteristics of design-based learning in higher education," *International Journal of Engineering Education*, vol. 29, no. 2, pp. 491–503, 2013.
- [17] S. S. Gómez Puente, "Design-based learning : exploring an educational approach for engineering education," 2014.
- [18] M. Mehling, J. Schneider, T. Schmidt, and P. Reinelt, "Eine Wetterstation mit dem Calliope mini," Code your Life, 21st Century Competence Center im fjs e.V., Berlin, Apr. 2017. Accessed: Jan. 30 2021. [Online]. Available: https://code-your-life.org/Mitmachen/mediabase/pdf/2780.pdf
- [19] E. L. Deci and R. M. Ryan, "Self-determination theory: A macrotheory of human motivation, development, and health," *Canadian Psychology/Psychologie canadienne*, vol. 49, no. 3, pp. 182–185, 2008, doi: 10.1037/a0012801.
- [20] W. Klafki, "Selbsständiges Lernen muss gelernt werden!," in *Beiträge zur gymnasialen Oberstufe*, vol. 5, *Selbstständiges Lernen in der Schule: Selbsständiges Lernen in der Schule*, F. Stübig and C. Schäfer, Eds., Kassel: Kassel Univ. Pr. GmbH, 2003, pp. 19–57.
- [21] D. Hänsel, *Projektunterricht: Ein praxisorientiertes Handbuch,* 2nd ed. Weinheim: Beltz, 1999.
- [22] K. Frey, *Die Projektmethode: »Der Weg zum bildenden Tun«*. s.l.: Beltz Verlagsgruppe, 2010.
- [23] P. Salza, P. Musmarra, and F. Ferrucci, "Agile Methodologies in Education: A Review," in *Agile and Lean Concepts for Teaching and Learning: Bringing Methodologies from Industry to the Classroom*, D. Parsons and K. MacCallum, Eds., Singapore: Springer Singapore, 2019, pp. 25–45.
- [24] R. Romeike and T. Göttel, "Agile projects in high school computing education," in *Proceedings of the 7th Workshop in Primary and Secondary Computing Education*, 2012, p. 48.
- [25] B. Gloger, *Scrum: Produkte zuverlässig und schnell entwickeln,* 5th ed. München: Hanser, 2016.
- [26] K. Schwaber and J. Sutherland, *The scrum guide*, 2020. [Online]. Available: https://key2agile.de/ wp-content/uploads/2020/11/2020-scrum-guide-german.pdf
- [27] J. Sutherland, *The eduScrum guide*, 2015. Accessed: Jan. 14 2021. [Online]. Available: https:// www.eduscrum.nl/img/The\_eduScrum\_guide\_German\_2.pdf
- [28] I. P. Artayasa, H. Susilo, U. Lestari, and S. E. Indriwati, "The effectiveness of the three levels of inquiry in improving teacher training students' science process skills," *Journal of Baltic Science Education*, 2017.
- [29] K. D. Simons and J. D. Klein, "The Impact of Scaffolding and Student Achievement Levels in a Problem-based Learning Environment," *Instr Sci*, vol. 35, no. 1, pp. 41–72, 2007, doi: 10.1007/s11251-006-9002-5.
- [30] H. Banchi and R. Bell, "The Many Levels of Inquiry," *Science and Children*, 2008.
- [31] J. Dinis-Carvalho, A. Ferreira, C. Barbosa, C. Lopes, H. Macedo, and P. Tereso, "Effectiveness of scrum in project based learning: Students view," in *Innovation, engineering and entrepreneurship*, 2018, pp. 1118–1124.
- [32] G. Braught, T. Wahls, and L. M. Eby, "The Case for Pair Programming in the Computer Science Classroom," *ACM Trans. Comput. Educ.*, vol. 11, no. 1, pp. 1–21, 2011, doi: 10.1145/1921607.1921609.
- [33] A. Kiener, "Physical Computing im Informatikunterricht-Eindrücke und Erfahrungen von Schülerinnen und Schülern," *LOG IN*, vol. 36, 185/186, pp. 54–59, 2016.
- [34] T. Schmalfeldt, "Einsatz von Skill Cards und Story Cards für einen kreativitätsfördernden Informatikunterricht auf der Sekundarstufe I," in *Informatik für alle*, A. Pasternak, Ed., Bonn: Gesellschaft für Informatik, 2019, pp. 305–314.
- [35] Fraunhofer IAIS, *OpenRoberta.* [Online]. Available: https://lab.open-roberta.org/ (accessed: Jan. 13 2021).
- [36] Micro:bit Educational Foundation, *micro:bit Let's code.* [Online]. Available: https://microbit.org/ code/ (accessed: Jan. 30 2021).
- [37] C. Severance, "Massimo Banzi: Building Arduino," *Computer*, vol. 47, no. 1, pp. 11–12, 2014.

## Abbildungsverzeichnis

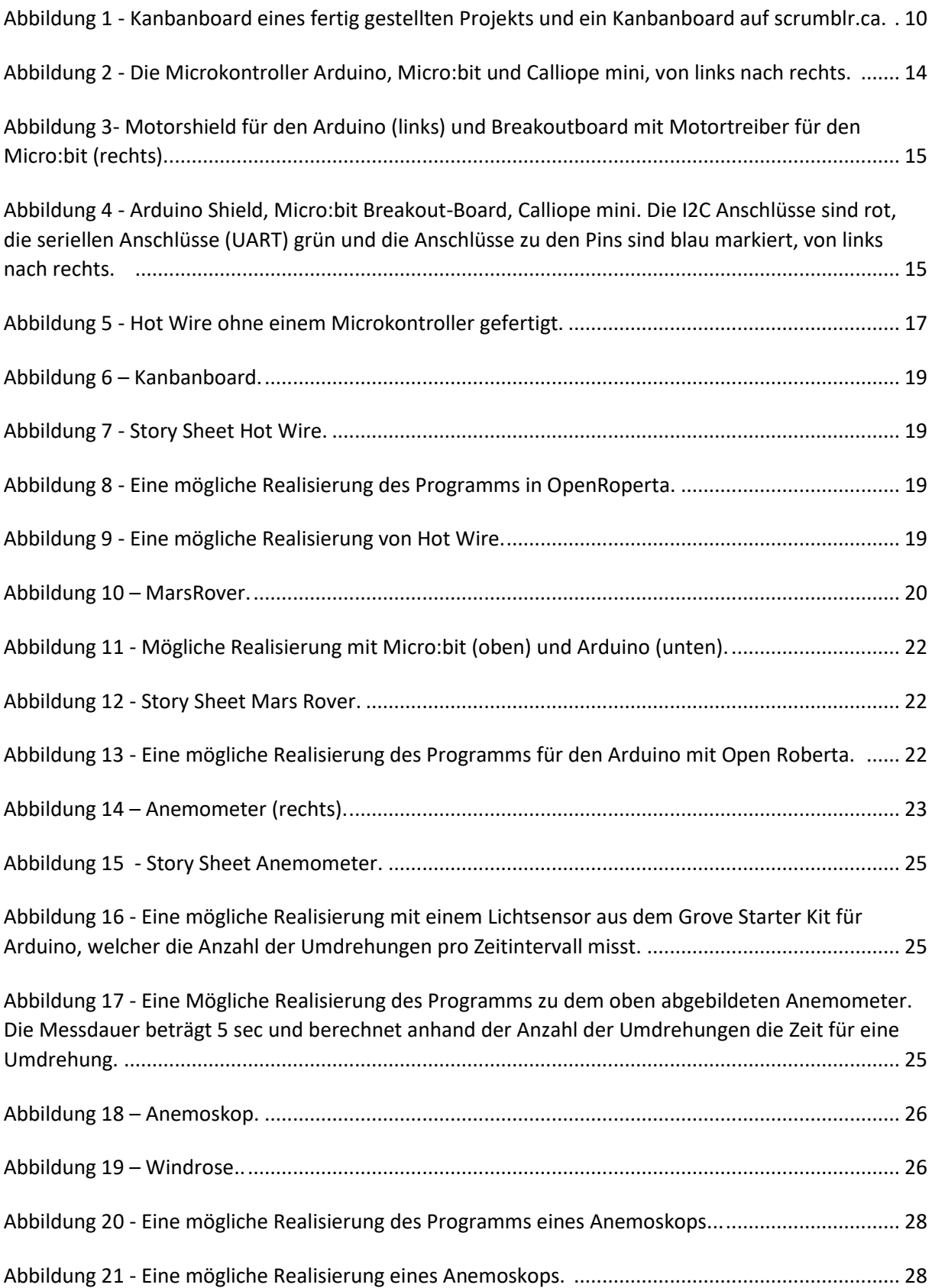

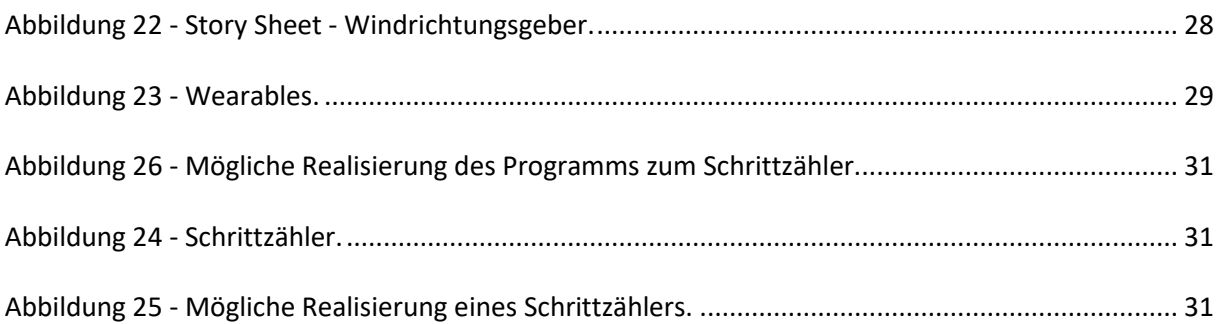

## Tabellenverzeichnis

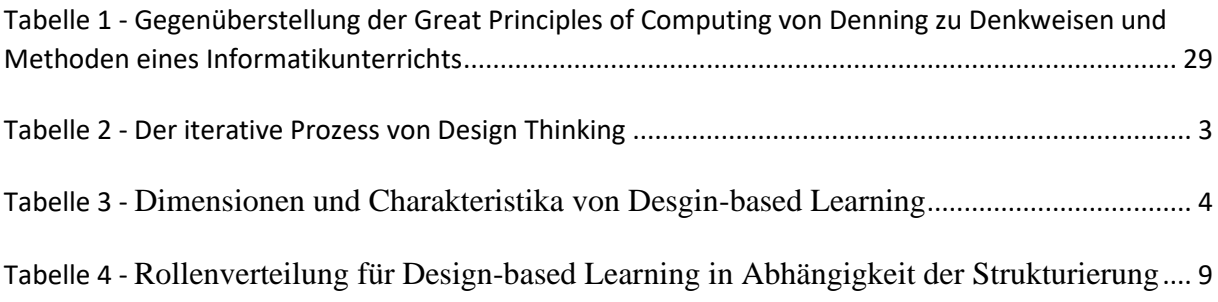

## Anhang

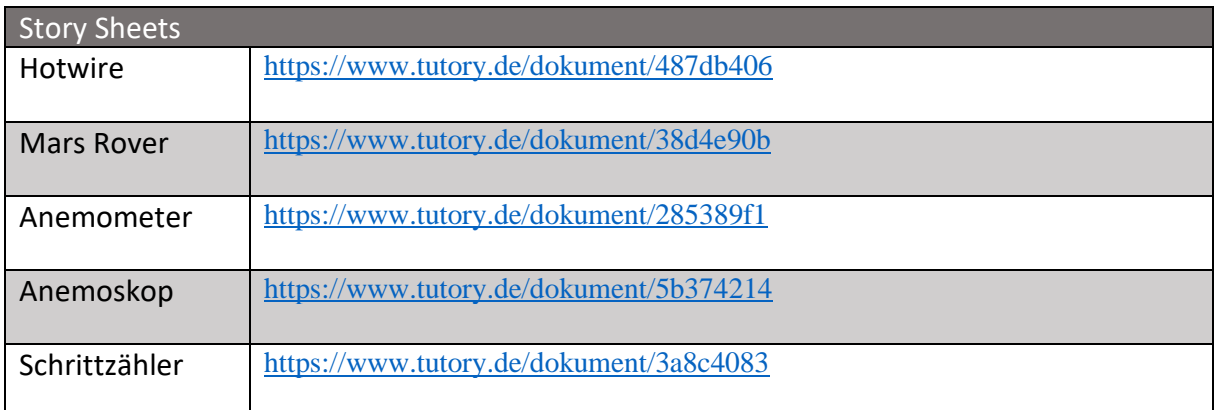

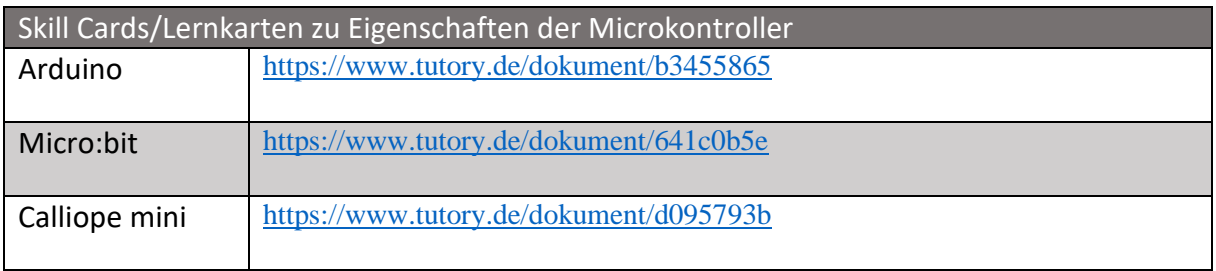

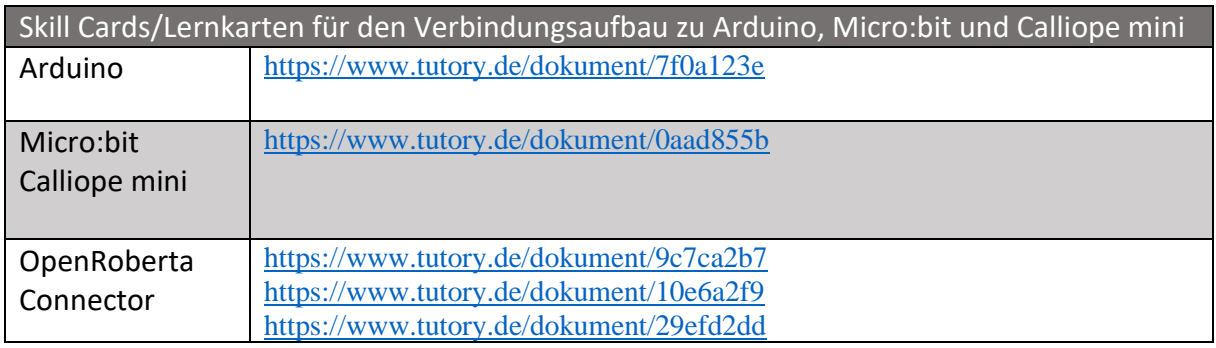

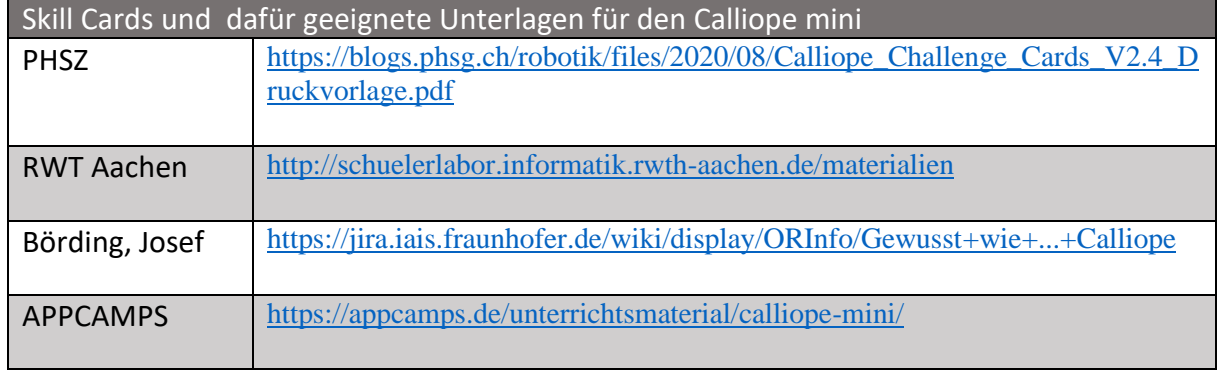

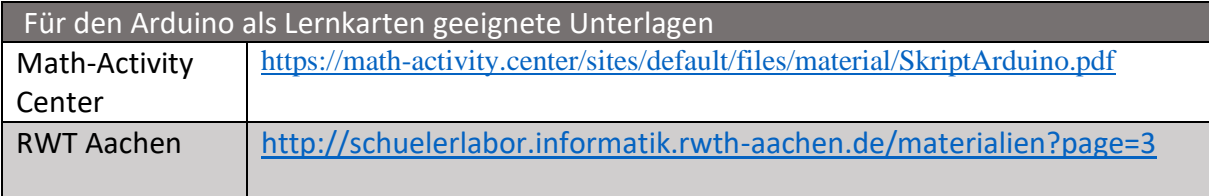

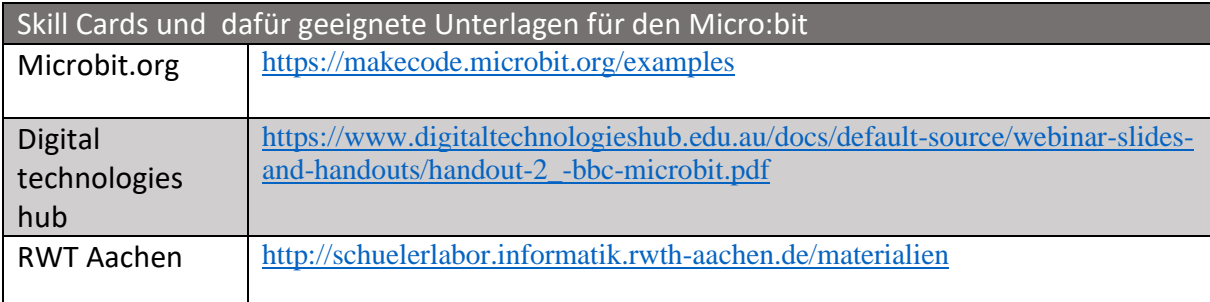

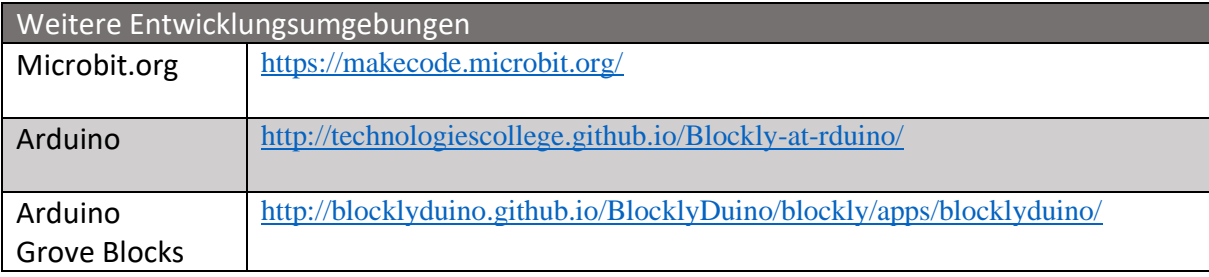